# Описание формата TopoR PCB

версия 1.2.0 Апрель 2017 г.

## Оглавление

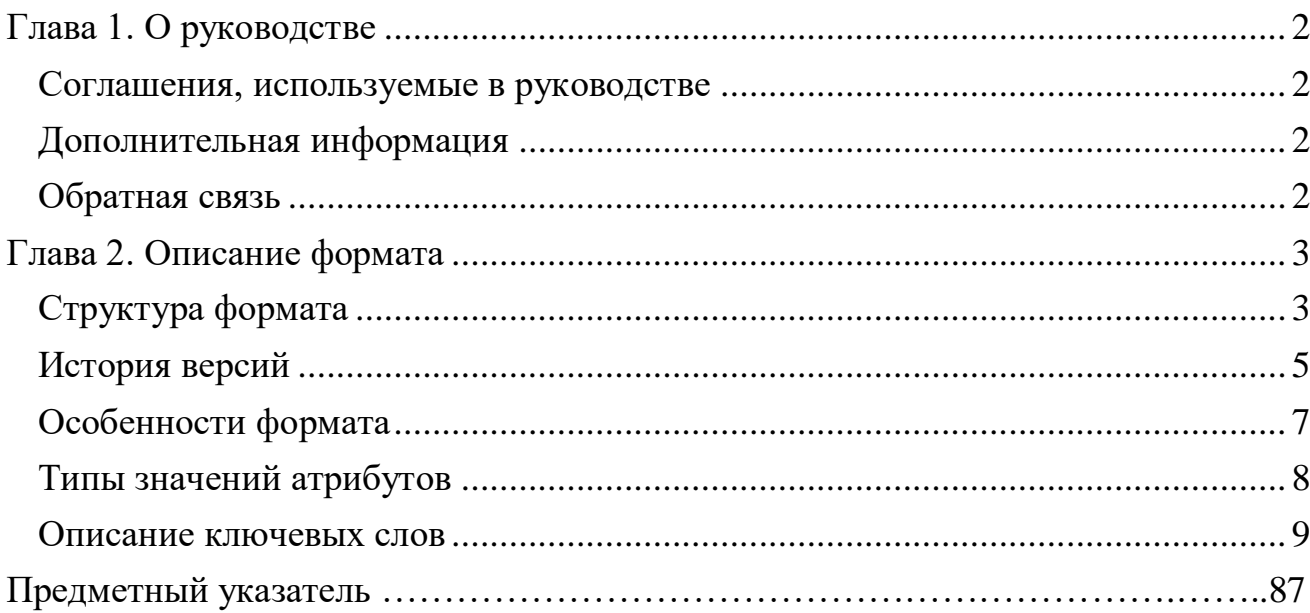

## <span id="page-1-0"></span>**Глава 1. О руководстве**

TopoR PCB - открытый текстовый формат описания дизайнов печатных плат, разработанных в САПР TopoR. Формат создан на основе стандарта XML и предназначен для переноса проектов (дизайнов), разработанных в TopoR, на новые версии программы, а также для обмена данными с другими САПР.

Это руководство адресовано программистам для разработки конвертеров между TopoR и другими САПР печатных плат.

#### <span id="page-1-1"></span>**Соглашения, используемые в руководстве**

Для описания формата применяется общепринятая терминология XML. Ключевые слова подразделяются на теги и атрибуты. Все теги начинаются с заглавной буквы, атрибуты - со строчной. Значения атрибутов, задаваемые перечислениями, начинаются с заглавной буквы.

Синтаксис формата описан с помощью расширенной формы Бэкуса—Наура. Используются следующие соглашения:

- В круглых скобках указаны атрибуты тегов или вложенные теги.
- В квадратных скобках указаны возможные значения атрибутов, разделённые знаком выбора |, или необязательные атрибуты (теги).
- Фигурные скобки означают, что любые из атрибутов (тегов) внутри скобок, могут быть пропущены или повторяться любое количество раз.
- В угловые скобки заключаются типы значений атрибутов. Типы перечислены в главе «Описание формата».

Некоторые шрифты, символы и стили, используемые в настоящем руководстве, имеют специальное значение:

- $\leq$ Subwire width="0.4"> так представляется пример из файла;
- $\bullet$  = **autoEqu** [None | Pins | Gates | Full] при описании синтаксиса жирным выделен текст, который в точности соответствует тексту в файле;
- символ! означает важную дополнительную информацию.

## <span id="page-1-2"></span>**Дополнительная информация**

[Официальная спецификация стандарта XML 1.0 \(на английском языке\).](http://www.w3.org/TR/REC-xml/) [Русский перевод спецификации XML 1.0.](http://www.rol.ru/news/it/helpdesk/xml01.htm) Спецификация расширенной формы [Бэкуса-Наура \(на английском языке\).](http://www.cl.cam.ac.uk/~mgk25/iso-14977.pdf) [Русский перевод спецификации расширенной формы Бэкуса-Наура.](http://rfc2.ru/5234.rfc)

Информацию о назначении опций (параметров), описанных в настоящем руководстве, можно найти в руководстве системы TopoR.

## <span id="page-1-3"></span>**Обратная связь**

Компания "Eremex" стремится сделать работу с форматом TopoR PCB более удобной. Поэтому мы интересуемся Вашим мнением о формате и о настоящем руководстве. Замечания и предложения просим присылать по адресу **info@eremex.ru**.

## <span id="page-2-0"></span>**Глава 2. Описание формата**

В этой главе описывается синтаксис и семантика описания печатной платы в формате TopoR PCB. В начале главы дана общая структура формата. Заключительная часть главы представляет собой справочник, по ключевым словам, (тегам, атрибутам), расположенных в алфавитном порядке. Если одно ключевое слово используется в нескольких значениях, то в скобках рядом с ключевым словом указывается родительский тег.

## <span id="page-2-1"></span>**Структура формата**

В начале файла, созданного системой TopoR, после строки, указывающей версию XML и стандарт кодировки символов, содержится (в виде комментариев) краткая информация о файле: название файла, название формата, версия формата, название программы, создавшей файл, дата и время создания файла.

Пример:

```
<?xml version="1.0" encoding="UTF-8"?>
```
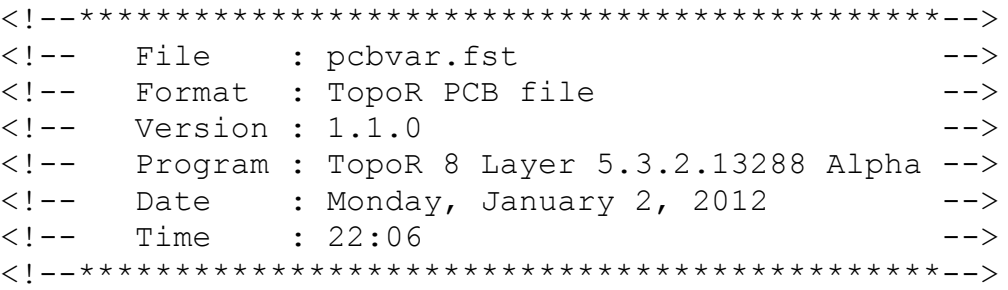

Блок комментариев является необязательным и служит для информирования о назначении файла.

! Поддерживается только один стандарт кодировки символов - UTF-8.

Затем следует корневой тег **TopoR\_PCB\_File**, содержащий всю информацию дизайна печатной платы, разбитую на разделы. Разделы, в свою очередь, разбиты на секции. Часть разделов является обязательными.

! Последовательность разделов и секций (внутри разделов) произвольная. Внутри секций последовательность тегов строгая.

TopoR создаёт разделы в следующей последовательности:

- 1. **[Header](#page-38-0)** заголовок.
- 2. **[Layers](#page-44-0)** слои (обязательный раздел).
	- **[StackUpLayers](#page-70-0)** стек слоев.
	- **[UnStackLayers](#page-77-0)** слои, не входящие в стек.
- 3. **[TextStyles](#page-72-0)** стили надписей.
- 4. **[LocalLibrary](#page-45-0)** библиотечные элементы (обязательный раздел).
	- **[Padstacks](#page-55-0)** контактные площадки.
- **[Viastacks](#page-79-0)** типы переходных отверстий.
- **[Footprints](#page-36-0)** посадочные места.
- **[Components](#page-19-0)** схемные компоненты.
- **• [Packages](#page-52-0)** упаковки.
- 5. **[Constructive](#page-21-0)** конструктив (заготовка платы).
	- **[BoardOutline](#page-12-0)** контур платы.
	- **[Mntholes](#page-48-0)** монтажные отверстия.
	- **[MechLayerObjects](#page-46-0)** детали на механических слоях.
	- **[Texts](#page-71-0)** надписи.
	- **[Keepouts](#page-41-0)** -запреты.
- 6. **[ComponentsOnBoard](#page-19-1)** компоненты на плате (обязательный раздел).
	- **[Components](#page-19-1)** инстанции компонентов.
	- **[FreePads](#page-36-1)** одиночные контакты.
- 7. **[NetList](#page-49-0)** текущий список соединений.
- 8. **[Groups](#page-37-0)** группировка объектов.
	- **[LayerGroups](#page-43-0)** группы слоёв.
	- **[NetGroups](#page-49-1)** группы цепей.
	- **[CompGroups](#page-18-0)** группы компонентов.
- 9. **[HiSpeedRules](#page-39-0)** правила для высокоскоростных плат.
	- **[RulesImpedances](#page-61-0)** правила разводки сигналов.
	- **[SignalClusters](#page-69-0)** сигнальные кластеры.
	- **[DiffSignals](#page-28-0)** дифференциальные сигналы (дифференциальные пары).
	- **[SignalGroups](#page-69-1)** группы сигналов.
	- **[RulesDelay](#page-60-0)** правила выравнивания задержек.
	- **[SignalSearchSettings](#page-69-2)** настройки автоматического поиска сигналов.
- 10. **[Rules](#page-60-1)** правила.
	- **[RulesWidthOfWires](#page-61-1)** ширина проводников.
	- **[RulesClearancesNetToNet](#page-60-2)** зазоры между цепями.
	- **[RulesClearancesCompToComp](#page-60-3)** зазоры между компонентами.
	- **[RulesClearancesToBoard](#page-60-4)** зазоры до края платы.
	- **[RulesViastacksOfNets](#page-61-2)** назначение цепям типов переходных отверстий.
	- **[RulesPlaneLayersNets](#page-61-3)** назначение цепям опорных слоёв.
	- **[RulesSignalLayersNets](#page-61-4)** назначение цепям сигнальных слоёв.
	- **[NetProperties](#page-49-2)** дополнительные свойства цепей.
	- **[PadConnectSettings](#page-53-0)** настройки подключения проводников к контактным площадкам.
- 11. **[Connectivity](#page-20-0)** соединения на плате.
	- **[Vias](#page-78-0)** переходные отверстия на плате.
	- **[Serpents](#page-63-0)** змейки.
	- **[ZippedWires](#page-85-0)** застёгнутые пары проводников.
	- **[Wires](#page-83-0)** проводники.
	- **[Coppers](#page-24-0)** области металлизации (полигоны).
	- **[NonfilledCoppers](#page-49-3) –** незаливаемые области металлизации**.**
- 12. **[Settings](#page-63-1)** настройки.
	- **[Autoroute](#page-11-0)** настройки автоматической трассировки.
	- **[Autoproc](#page-11-1)** настройки автоматических процедур.
	- **[Placement](#page-57-0)** настройки ручного и автоматического размещения компонентов.
	- **[Labels](#page-42-0)** настройки редактирования ярлыков.

13. **[DisplayControl](#page-28-1)** - настройки отображения.

- **[View](#page-80-0)** параметры текущего вида.
- **[ActiveLayer](#page-8-1)** активный слой.
- **[Units](#page-76-0)** выбранные единицы измерения.
- **[Colors](#page-16-0)** цвета.
- **[Show](#page-64-0)** флаги видимости.
- **[Grid](#page-37-1)** параметры сетки.
- **[LayersVisualOptions](#page-44-1)** настройки отображения слоёв.
- **[ColorNets](#page-15-0)** отображение цепей особым цветом.
- **[FilterNetlines](#page-32-0)** фильтр отображения связей.

## 14. **[DialogSettings](#page-27-0)** - настройки диалогов.

- **[DRCSettings](#page-30-0)** настройки DRC.
- **[GerberSettings](#page-36-2)** настройки вывода файлов Gerber.
- **[DXFSettings](#page-30-1)** настройки вывода файлов DXF.
- **[DrillSettings](#page-30-2)** настройки вывода файлов Drill.
- **[BOMSettings](#page-12-1)** настройки вывода файлов BOM.
- <span id="page-4-0"></span>**[MessagesFilter](#page-46-1)** - настройки фильтра сообщений.

## **История версий**

Версия формата состоит из трёх чисел. Первое число - главная версия. При его изменении чтение файла конвертерами, созданными для предыдущих версий, не гарантируется. Главная версия меняется при серьёзных изменениях в описании обязательных разделов. Второе число меняется при серьёзных изменениях в необязательных разделах. В этом случае конвертеры, созданные для предыдущих версий, не смогут прочитать только изменённые разделы. Вся информация, содержащаяся в этих разделах, будет потеряна. И наконец, третье число меняется в случае незначительных изменений или добавлении дополнительных данных.

#### **Изменения в формате 1.2.0**

- 1. Имена контактов компонентов на плате теперь соответствуют именам площадок посадочных мест, а раньше соответствовали именам контактов схемных компонентов. В связи с этим, у разделов, в которых используются имена контактов (**[NetList](#page-49-0)**, **[Rules](#page-60-1)** и **[HiSpeedRules\)](#page-39-0),** изменилась мажорная версия. Эти разделы, созданные в новом формате, не могут быть прочитаны предыдущей версией программы (TopoR 6.2).
- 2. В **[CompInstance](#page-17-0)** добавлен атрибут **[uniqueId](#page-76-1)**.
- 3. Добавлены теги **[Contour](#page-22-0)**, **[FilledContour](#page-32-1)**, **[Polyline](#page-57-1)**.
- 4. Тег **[Arc](#page-9-0)** поддерживается, но является устаревшим. Следует использовать теги **[ArcCCW](#page-9-1)**, **[ArcCW](#page-9-2)**, **[ArcByAngle](#page-10-0)**, **[ArcByMiddle](#page-10-1)**.
- 5. Точность задания углов повышена до тысячных долей градуса.
- 6. Добавлен тег **[Autoproc.](#page-11-1)**
- 7. Удалён тег **OriginalNetList**.

#### **Изменения в формате 1.1.4**

- 1. В раздел **[Rules](#page-60-1)** добавлена секция настроек подключения проводников к контактным площадкам **[PadConnectSettings.](#page-53-0)**
- 2. Расширен формат тега **[PadRect,](#page-54-0)** в связи с поддержкой новых форм контактных площадок**.**

## **Изменения в формате 1.1.3**

- 1. Удалён тег **SelectFilter** в связи с тем, что состояние фильтра выделения больше не хранится в файле дизайна.
- 2. В раздел **[DisplayControl](#page-28-1)** добавлены теги: **[ColorNets](#page-15-0)** для отображения цепей особым цветом и **[FilterNetlines](#page-32-0)** для выборочного отображения связей.

## **Изменения в формате 1.1.2**

- 1. Изменён формат тега **[Аutoroute](#page-11-0)**: удалены атрибуты **smoothWires**, **strictCheck**, **recognizeBGA**; добавлены атрибуты **[takeCurLayout](#page-71-1)** и **[weakCheck](#page-82-0)**.
- 2. Удалён тег **RedundantVia.**
- 3. Изменён формат тега **[NetProperty](#page-49-4)** в связи с появлением возможности гибкой фиксации.
- 4. У тега **[Show](#page-64-0)** добавлен атрибут **[showBoardOutline](#page-64-1)**.
- 5. Удалён тег **Freestyle.**
- 6. Удалён тег **PowerNets,** содержащий информацию о цепях, исключённых из поиска сигналов**.** Вместо него в **[SignalSearchSettings](#page-69-2)** добавлен тег **[ExcludedNets.](#page-30-3)**
- 7. Изменён формат тега **[SelectFilter](#page-61-5)**, в связи с расширением фильтра выделения.

## **Изменения в формате 1.1.1**

1. В раздел **[DisplayControl](#page-28-1)** добавлены атрибуты управления отображением справочной информации на контактах (имена и цепи): **[pinsName](#page-56-0)**, **[showPinsName](#page-66-0)**, **[pinsNet](#page-56-1)**, **[showPinsNet](#page-67-0)**.

## **Изменения в формате 1.1.0**

- 1. Серьёзно изменён раздел **[HiSpeedRules](#page-39-0)** в связи с появлением поддержки в TopoR 5.3 сигналов.
- 2. У тега **[Layer](#page-43-1)** сокращён атрибут **side**. Сторона слоя теперь определяется положением в стеке.
- 3. У тега **[Layer](#page-43-1)** добавлен необязательный атрибут **[compsOutline.](#page-19-2)**
- 4. В раздел **[Rules](#page-60-1)** добавлена секция описания силовых цепей **PowerNets**.
- 5. В описании застёгнутой пары проводников (**[ZippedWire](#page-85-1)**) вместо тега **[DiffPairRef](#page-28-2)** введён тег **[DiffSignalRef](#page-28-3)**. Тег **DiffPairRef** поддерживается для совместимости с версией 1.0.0.
- 6. У тега **[Pinpack](#page-56-2)** добавлены атрибуты **[valueType](#page-77-1)** и **[delay](#page-26-0)**, определяющие задержку сигнала внутри корпуса.
- 7. Добавлена поддержка иерархической структуры групп объектов. Изменения коснулись тегов **[NetGroup](#page-48-1)**, **[LayerGroup](#page-43-2)**, **[CompGroup](#page-18-1)**.

## <span id="page-6-0"></span>**Особенности формата**

- 1. Не допускается дублирование имён объектов (в пределах типа объектов). Исключение составляют имена слоёв, которые должны быть уникальны лишь в пределах типа слоя.
- 2. Допускается отсутствие атрибутов. Если атрибут пропущен, используется значение по умолчанию.

## <span id="page-7-0"></span>**Типы значений атрибутов**

 $\langle \textit{bool} \rangle = [\textbf{off} | \textbf{on}]$ Флаг, значение по умолчанию – off.

<*color*> = **#**<*hex\_byte*> <*hex\_byte*> <*hex\_byte*> Цвет в формате RGB, значение по умолчанию – 0 (чёрный).

<*filename*> = <*string*> Строка, содержащая полный путь и имя файла, значение по умолчанию – пустая строка.

<*float*> Число с плавающей запятой со знаком, значение по умолчанию - 0.

<*format\_version>* = *<nonnegative\_integer>* . *<nonnegative\_integer>* . *<nonnegative\_integer>* Версия формата.

<*hex\_byte***>** Байт в шестнадцатеричной форме, значение по умолчанию – 0.

<*integer*> Целое число со знаком, значение по умолчанию – 0.

<*integer\_rate*>

Целое число в диапазоне  $[0 \dots 100]$  (процент), значение по умолчанию - 0.

<*layer\_type*> = [**Assy** | **Paste** | **Silk | Mask | Signal | Plane | Mechanical | Doc | Dielectric**] Тип слоя.

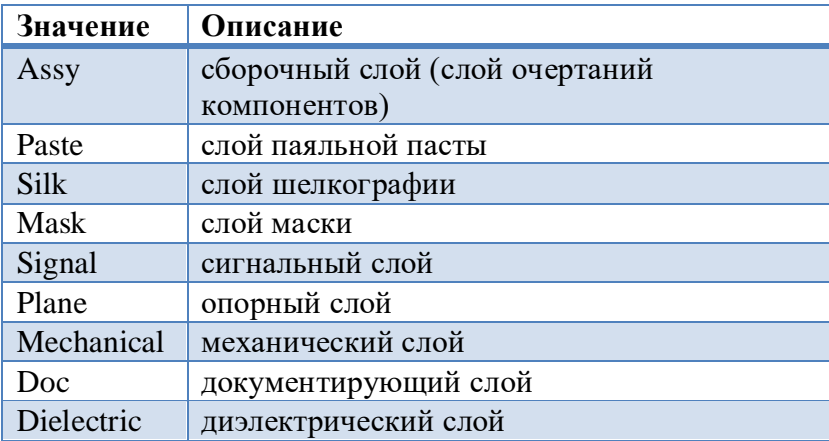

Значение по умолчанию – Signal.

<*part\_version>* = *<nonnegative\_integer>* . *<nonnegative\_integer>* Версия раздела.

*<nonnegative\_integer>*

Целое неотрицательное число, значение по умолчанию – 0.

<*string*> Строка, значение по умолчанию - пустая строка.

## <span id="page-8-1"></span><span id="page-8-0"></span>**Описание ключевых слов**

#### **ActiveLayer**

= **ActiveLayer** [**[type](#page-76-2)** <*layer\_type*>] (**[name](#page-48-2)** <*string*>) Устанавливает активный слой.

#### **align**

= **align** [**LT** | **CT** | **RT** | **LM** | **CM** | **RM** | **LB** | **CB** | **RB**]

Параметр надписей (ярлыков): способ выравнивания текста.

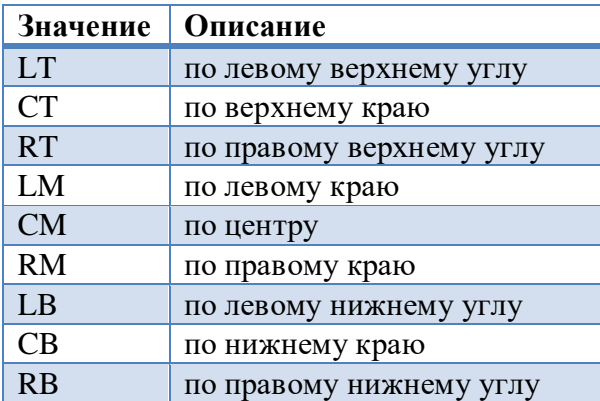

Значение по умолчанию – CM.

#### **alignToGrid**

= **alignToGrid** <*bool*>

Настройка ручного редактора: выравнивание на сетку.

#### **AllComps**

= **AllComps**

Устанавливает область действия правила: все компоненты.

#### **AllLayers**

#### = **AllLayers**

Устанавливает область действия правила: все слои.

#### **AllLayersInner**

#### = **AllLayersInner**

Устанавливает область действия правила: все внутренние слои.

## **AllLayersInnerSignal**

#### = **AllLayersInnerSignal**

Устанавливает область действия правила: все внутренние сигнальные слои.

#### **AllLayersSignal**

= **AllLayersSignal**

Устанавливает область действия правила: все сигнальные слои.

#### **AllLayersOuter**

#### = **AllLayersOuter**

Устанавливает область действия правила: все внешние слои.

## **AllNets**

= **AllNets**

Устанавливает область действия правила: все цепи.

#### **AllViastacks**

#### = **AllViastacks**

Устанавливает доступные типы переходных отверстий для правила: все типы.

## **AllViastacksThrough**

## = **AllViastacksThrough**

Устанавливает доступные типы переходных отверстий для правила: все сквозные типы.

#### **AllViastacksNotThrough**

#### = **AllViastacksNotThrough**

<span id="page-9-3"></span>Устанавливает доступные типы переходных отверстий для правила: все несквозные типы.

#### **angle**

= **angle** <*float*>

<span id="page-9-0"></span>Задаёт угол в градусах c точностью до тысячных долей.

#### **Arc**

#### = **Arc** (**[Center](#page-13-0)**) (**[Start\)](#page-70-1)** (**[End](#page-30-4)**)

Описание дуги. Дуга проходит от точки Start до точки End против часовой стрелки. Тег поддерживается, но является устаревшим. Следует использовать теги [ArcCCW,](#page-9-1) [ArcCW,](#page-9-2) [ArcByAngle,](#page-10-0) [ArcByMiddle.](#page-10-1)

#### <span id="page-9-1"></span>**ArcCCW**

<span id="page-9-2"></span>= **ArcCCW** (**[Center](#page-13-0)**) (**[Start](#page-70-1)**) (**[End](#page-30-4)**) Дуга, заданная центром. Обход против часовой стрелки.

#### **ArcCW**

#### = **ArcCW** (**[Center](#page-13-0)**) (**[Start](#page-70-1)**) (**[End](#page-30-4)**)

Дуга, заданная центром. Обход по часовой стрелке.

#### <span id="page-10-0"></span>**ArcByAngle**

<span id="page-10-1"></span>= **ArcByAngle** (**[angle](#page-9-3)** *<float>*) (**[Start](#page-70-1)**) (**[End](#page-30-4)**) Дуга, заданная углом. Отрицательный угол означает обход по часовой стрелке.

## **ArcByMiddle**

= **ArcByMiddle** (**[Start](#page-70-1)**) (**[Middle](#page-46-2)**) (**[End](#page-30-4)**) Дуга, заданная тремя точками: начало, середина и конец.

## **Attribute (CompInstance)**

<span id="page-10-2"></span>= **Attribute** [**[type](#page-76-3)** [**RefDes** | **PartName**] | (**[name](#page-48-2)** <*string*>) (**[value](#page-77-2)** <*string*>)] {(**[Label](#page-42-1)**)} Описание атрибута компонента на плате.

## **Attribute (Component)**

<span id="page-10-4"></span>= **Attribute** (**[name](#page-48-2)** <*string*>) (**[value](#page-77-2)** <*string*>) Описание атрибута схемного компонента.

## **AttributeRef**

<span id="page-10-5"></span>= **AttributeRef** (**[name](#page-48-2)** <*string*>) Ссылка на атрибут.

## **Attributes (Component, CompInstance)**

<span id="page-10-3"></span>= **Attributes** {(**[Attribute](#page-10-2)**)} Описание атрибутов компонента.

#### **autoEqu**

= **autoEqu** [**None** | **Pins** | **Gates** | **Full**] Параметр автоматической трассировки: использование функциональной эквивалентности.

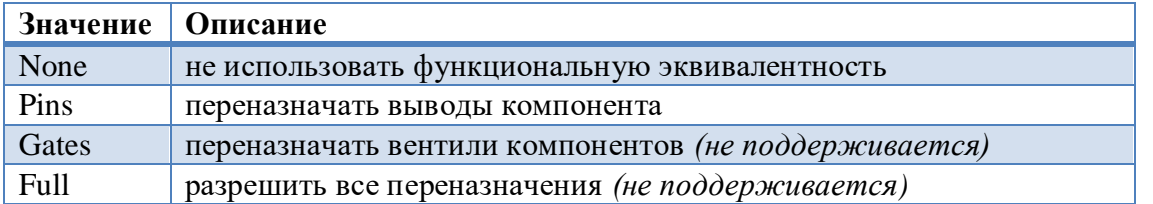

Значение по умолчанию – None.

#### <span id="page-11-2"></span>**automove**

= **automove** [**MoveVias** | **MoveViasWithRefine** | **MoveCompsWithRefine**] Настройка автоматической подвижки.

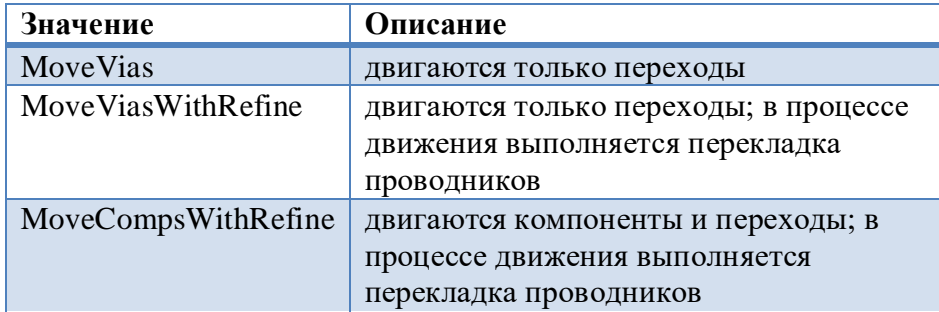

<span id="page-11-1"></span>Значение по умолчанию – Vias.

#### **Autoproc**

## = **Autoproc** (**[refine](#page-59-0)**[**ChangeLayer** | **NoChangeLayer**])

#### (**[automove](#page-11-2)**[**MoveVias** | **MoveViasWithRefine** | **MoveCompsWithRefine**])

<span id="page-11-0"></span>Настройки автоматических процедур.

#### **Autoroute**

= **Autoroute** (**[mode](#page-47-0)** [**Multilayer** | **SinglelayerTop** | **SinglelayerBottom**]) (**[autoEqu](#page-10-3)** [**None** | **Pins** | **Gates** | **Full**]) (**[wireShape](#page-84-0)** [**Polyline** | **Arcs**]) (**[teardrops](#page-71-2)** *<bool>* ) (**[weakCheck](#page-82-0)** *<bool>* ) (**[takeCurLayout](#page-71-1)** <*bool*>) (**[directConnectSMD](#page-28-4)***<bool>*) (**[dontStretchWireToPolypin](#page-29-0)** *<bool>*)

<span id="page-11-3"></span>Настройки автоматической трассировки.

**background** = **background** <*color*> Настройка отображения: цвет фона.

## <span id="page-11-4"></span>**backoff (Copper)**

= **backoff** <*float*> Параметр области металлизации (полигона): зазор до области металлизации.

#### **backoff (Thermal)**

= **backoff** <*float*> Параметр термобарьера: зазор между контактной площадкой и областью металлизации.

#### **blindVia**

= **blindVia** <*bool*> Настройка отображения: показывать глухие переходные отверстия специальным цветом.

## <span id="page-12-2"></span>**board (Colors)**

<span id="page-12-4"></span>= **board** <*color*> Настройка отображения: цвет контура платы.

## **board (ExportObjects)**

<span id="page-12-0"></span>= **board** <*bool*> Настройка вывода файла Gerber: выводить контур платы.

## **BoardOutline**

= **BoardOutline** (**[Contour](#page-21-1)**) (**[Voids](#page-80-1)**) Описание контура платы и вырезов в плате.

## Пример:

```
<BoardOutline>
    <Contour>
       <Shape lineWidth="0.1">
           <Rect>
              <Dot x="49" y="57.8"/>
              <Dot x="144" y="182.8"/>
           </Rect>
       </Shape>
    </Contour>
    <Voids>
       <Shape lineWidth="0.1">
           <Circle diameter="3">
              <Center x="53" y="178.8"/>
           </Circle>
       </Shape>
    </Voids>
</BoardOutline>
```
## <span id="page-12-3"></span>**bold** = **bold** <*bool*> Параметр стиля надписей: жирность шрифта.

```
BOMSettings
= BOMSettings (outFile <filename>) (count <bool>) (partName <bool>) 
                (footprint <bool>) (refDes <bool>)
                {(AttributeRef)}
Настройки вывода BOM файла.
```
## **bottomHorzRotate**

#### = **bottomHorzRotate** <*bool*>

Настройка ориентации ярлыков: поворот для ярлыков горизонтальной ориентации на нижней стороне.

#### **bottomVertRotate**

#### = **bottomVertRotate** <*bool*>

Настройка ориентации ярлыков: поворот для ярлыков вертикальной ориентации на нижней стороне.

## **burriedVia**

<span id="page-13-0"></span>= **burriedVia** <*bool*> Настройка отображения: показывать скрытые переходные отверстия специальным цветом

## **Center**

<span id="page-13-3"></span>= **Center** (**x** <*float*>) (**y** <*float*>) Центр круга (окружности), овала.

## **checkClearances**

<span id="page-13-1"></span>= **checkClearances** <*bool*> Настройка DRC: проверка зазоров.

#### **checkNetIntegrity**

<span id="page-13-2"></span>= **checkNetIntegrity** <*bool*> Настройка DRC: проверка целостности цепей.

#### **checkNetWidth**

<span id="page-13-4"></span>= **checkNetWidth** <*bool*> Настройка DRC: проверка ширины проводников.

#### **Circle**

= **Circle** (**[diameter](#page-28-5) <***float>*) (**[Center](#page-13-0)**) Описание окружности (незалитого круга).

## **ClearanceCompToComp**

**= ClearanceCompToComp** (**[enabled](#page-30-5)** <*bool*>) (**[clrn](#page-14-0)** <*float*> ) (**[ObjectsAffected](#page-50-0)**) Описание правила зазоров между компонентами.

#### **ClearanceNetToNet**

```
= ClearanceNetToNet (enabled <bool>) (clrnMin <float> ) (clrnNom <float> )
                       (LayersRef) (ObjectsAffected)
```
Описание правила зазоров между цепями.

```
Пример:
<ClearanceNetToNet enabled="on" clrnMin="0.5" clrnNom="0.7">
    <AllLayers/>
    <ObjectsAffected>
       <NetGroupRef name="Power"/>
       <NetGroupRef name="Power Channel"/>
    </ObjectsAffected>
</ClearanceNetToNet>
```
#### <span id="page-14-0"></span>**clrn**

<span id="page-14-1"></span>= **clrn** <*float*> Параметр правила зазоров между компонентами: зазор.

## **clrnMin** = **clrnMin** <*float*> Параметр правила зазоров между цепями: минимальный зазор.

#### <span id="page-14-2"></span>**clrnNom**

```
= clrnNom <float>
Параметр правила зазоров между цепями: номинальный зазор.
```
## <span id="page-14-5"></span>**clrBlindVias**

```
= clrBlindVias <color>
```
<span id="page-14-4"></span>Настройка отображения: цвет глухих переходных отверстий.

## **clrBurriedVias**

<span id="page-14-6"></span>**= clrBurriedVias** <*color>* Настройка отображения: цвет скрытых переходных отверстий.

## **clrFixedVias**

**= clrFixedVias** <*color>*

<span id="page-14-3"></span>Настройка отображения: цвет зафиксированных переходных отверстий.

## **clrThroughPads**

## **= clrThroughPads** <*color>* Настройка отображения: цвет сквозных контактных площадок.

#### <span id="page-15-6"></span>**clrThroughVias**

**= clrThroughVias** <*color>* Настройка отображения: цвет сквозных переходных отверстий.

#### **color**

= **color** <*color>* Отображение цепей особым цветом: задание цвета.

## <span id="page-15-3"></span>**colorizeCopper**

<span id="page-15-5"></span>= **colorizeCopper <***bool***>** Отображение цепей особым цветом: применять для областей металлизации.

## **colorizeNetline**

<span id="page-15-2"></span>= **colorizeNetline <***bool***>** Отображение цепей особым цветом: применять для связей.

#### **colorizePad**

= **colorizePad <***bool***>** Отображение цепей особым цветом: применять для контактных площадок.

#### <span id="page-15-4"></span>**colorizeVia**

<span id="page-15-1"></span>= **colorizeVia <***bool***>** Отображение цепей особым цветом: применять для переходов.

#### **colorizeWire**

= **colorizeWire <***bool***>** Отображение цепей особым цветом: применять для проводников.

#### <span id="page-15-0"></span>**ColorNets**

**= ColorNets** (**[enabled](#page-30-5)***<bool>*) (**[colorizeWire](#page-15-1)***<bool>*) (**[colorizePad](#page-15-2)***<bool>*) (**[colorizeCopper](#page-15-3)***<bool>*) (**[colorizeVia](#page-15-4)***<bool>*) (**[colorizeNetline](#page-15-5)***<bool>*) {(**[SetColor](#page-62-0)**)} Отображение цепей особым цветом.

## <span id="page-16-0"></span>**Colors (DisplayControl)**

= **Colors** (**[colorScheme](#page-16-1)** <*string*>) (**[hilightRate](#page-39-1)** <*integer\_rate*>) (**[darkRate](#page-26-2)** <*integer\_rate*>) (**[background](#page-11-3) <***color***>) [\(board](#page-12-2) <***color***>)** (**[netLines](#page-49-5) <***color***>)** (**[keepoutPlaceBoth](#page-41-1) <***color***>**) (**[keepoutWireAll](#page-42-2) <***color***>**) (**[keepoutPlaceTop](#page-41-2) <***color***>**) (**[keepoutPlaceBot](#page-41-3) <***color***>**) (**[compsBound](#page-19-3) <***color***>**) (**[compsName](#page-19-4) <***color***>**) (**[pinsName](#page-56-0) <***color***>**) (**[pinsNet](#page-56-1) <***color***>**) (**[clrThroughPads](#page-14-3) <***color***>**) (**[clrThroughVias](#page-15-6) <***color***>**) (**[clrBurriedVias](#page-14-4) <***color***>**) (**[clrBlindVias](#page-14-5) <***color***>**) (**[clrFixedVias](#page-14-6) <***color***>**) (**[drcViolation](#page-30-6) <***color***>)** (**[narrow](#page-48-3) <***color***>**) (**[trimmed](#page-75-0) <***color***>**)

Настройка отображения: общие цветовые настройки.

## **Colors (LayerOptions)**

<span id="page-16-1"></span>= **Colors** {(**[details](#page-27-1) <***color***>**) (**[pads](#page-55-2) <***color***>**) (**[fix](#page-32-2) <***color***>**)} Настройка отображения: цветовые настройки слоя.

## **colorScheme**

<span id="page-16-2"></span>= **colorScheme** <*string*> Настройка отображения: текущая цветовая схема.

## **CompGroupRef**

= **CompGroupRef** (**[name](#page-48-2)** <*string*>) Ссылка на группу компонентов.

## <span id="page-17-0"></span>**CompInstance**

= **CompInstance** (**[name](#page-48-2)** <*string*>) [**[uniqueId](#page-76-1)** <*string*>] (**[side](#page-68-0)** [**Top** | **Bottom**]) (**[angle](#page-9-3)** <*float*>) (**[fixed](#page-33-1)** <*bool*>)

```
 (ComponentRef) (FootprintRef) (Org)
```
(**[Pins](#page-57-2)**) (**[Mntholes](#page-48-4)**) (**[Attributes](#page-10-5)**)

Описание компонента на плате.

! Если компонент расположен на нижней стороне платы, его посадочное место отображается зеркально относительно вертикальной оси посадочного места, описанного в библиотеке (т.е. без угла поворота). Стеки контактных площадок переворачиваются.

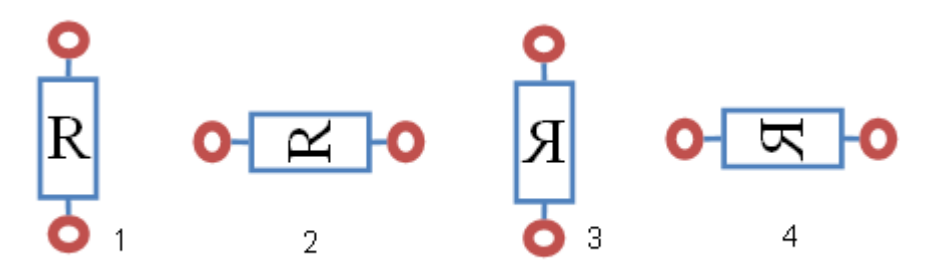

- 1. Библиотечное изображение компонента
- 2. Поворот на 90 градусов
- 3. Перенос на нижнюю сторону платы
- 4. Перенос на нижнюю сторону и поворот на 90 градусов

```
Пример:
```

```
<CompInstance name="C4" uniqueId="LEINXEPB" side="Top" angle="90"
fixed="on">
    <ComponentRef name="K17B-2_1"/>
    <FootprintRef name="K17B-2_1"/>
    <Org x="184.15" y="46.65"/>
   <Pins> <Pin padNum="1">
           <PadstackRef name="C150R.PS"/>
          \text{Corg } x = "0" y = "0" / \text{?}\langle/Pin\rangle <Pin padNum="2">
           <PadstackRef name="C150R.PS"/>
          \text{Corg } x = "5" y = "0"\langle/Pin\rangle </Pins>
    <Attributes>
       <Attribute name="Type" value="K17B-2"/>
       <Attribute name="FP" value="K17B-2"/>
       <Attribute name="PDIF_TY" value="11000"/>
       <Attribute name="DEVICE" value="K17B-2"/>
    </Attributes>
</CompInstance>
```
#### <span id="page-18-3"></span>**CompInstanceRef**

```
= CompInstanceRef (name <string>)
Ссылка на компонент на плате.
```
#### **compName**

<span id="page-18-4"></span>= **compName** <*string>* Имя компонента, используется для ссылки на компонент.

#### **Component**

```
= Component (name <string>) (Pins) (Attributes)
Описание схемного компонента.
```
#### Пример:

```
<Component name="CR0402-FX-2493GLF_1">
   <Pins> <Pin pinNum="1" name="1" pinSymName="" pinEqual="1" gate="1"
           gateEqual="0"/>
       <Pin pinNum="2" name="2" pinSymName="" pinEqual="2" gate="1"
            gateEqual="0"/>
    </Pins>
    <Attributes>
       <Attribute name="Type" value="Resistor"/>
       <Attribute name="Available" value="Yes"/>
       <Attribute name="Manufacturer" value="Bourns"/>
       <Attribute name="Pkg_Type" value="0402"/>
       <Attribute name="Power Dissipation" value="0.062"/>
       <Attribute name="Tolerance" value="1%"/>
       <Attribute name="Value" value="24,90,00"/>
       <Attribute name="Voltage" value="25V"/>
       <Attribute name="TC" value="100ppm"/>
       <Attribute name="Stuff" value="Yes"/>
    </Attributes>
</Component>
```
#### <span id="page-18-1"></span>**CompGroup**

<span id="page-18-0"></span>= **CompGroup** (**[name](#page-48-2)** <*string*>) {[(**[CompInstanceRef](#page-18-3)**) | (**[CompGroupRef](#page-16-2)**)]} Группа компонентов.

#### **CompGroups**

<span id="page-18-2"></span>= **CompGroups** {(**[CompGroup](#page-18-1)**)} Группы компонентов.

#### **ComponentRef**

= **ComponentRef** (**[name](#page-48-2) <***string***>**) Ссылка на схемный компонент.

<span id="page-19-0"></span>**Components (LocalLibrary) = Components** {(**[Component](#page-18-4)**)} Описание схемных компонентов.

<span id="page-19-1"></span>**Components (ComponentOnBoard)** = **Components** {(**[CompInstance](#page-17-0)**)} Описание компонентов на плате.

**Components (Signal)** = **Components** {(**[CompInstanceRef](#page-18-3)**)} Пассивные компоненты на пути следования сигнала.

**ComponentsOnBoard** = **ComponentsOnBoard** (**[Components](#page-19-1)**) (**[FreePads](#page-36-1)**) Описание компонентов и одиночных контактных площадок на плате.

**comps** = **comps** <*float*> Устанавливает зазор от компонентов до края платы.

<span id="page-19-3"></span>**compsBound** = **compsBound** <*color>* Настройка отображения: цвет габаритов компонентов.

<span id="page-19-4"></span>**compsName** = **compsName** <*color>* Настройка отображения: цвет позиционных обозначений компонентов.

## <span id="page-19-5"></span>**compsOutline (DXFSettings\ExportLayer\ExportObjects)**

<span id="page-19-2"></span>**= compsOutline** <*bool*> Настройка вывода слоя в файл DXF: выводить очертания компонентов.

## **compsOutline (Layer)**

**= compsOutline** <*bool*> Параметр слоя: слой содержит очертания компонентов.

#### <span id="page-20-0"></span>**Connectivity**

= **Connectivity** (**[version](#page-77-3)** <*part\_version*>) (**[Vias](#page-78-0)**) (**[Serpents](#page-63-0)**) (**[ZippedWires](#page-85-0)**) (**[Wires](#page-83-0)**) (**[Coppers](#page-24-0)**) (**[NonFilledCoppers](#page-49-3)**)

Раздел «Соединения на плате».

В этом разделе описывается конкретная реализация соединений: печатные проводники, межслойные переходы и области металлизации.

Некоторые участки проводников образуют специальные объекты, применяемые при разработке высокоскоростных устройств: дифференциальные пары проводников и зигзагообразные элементы задержки -змейки. Участки проводников ссылаются на эти объекты, а параметры обьектов описываются соответственно в секциях ZippedWires и Serpents. Например, для змейки задаётся область, требуемая длина и зазор между соседними изломами:

```
<Serpent id="serp_0" length="15.5" gap="0.4"
          h1="1.3" h2="1.3"
          h3="1.3" h4="1.3"/>
```
При отсутствии ссылок на описание параметров информация о принадлежности проводников объектам будет утрачена. И наоборот, если змейка или дифференциальная пара проводников описана параметрически, то TopoR автоматически вычисляет форму соответствующих участков проводников, а описание этих участков в секции Wires игнорирует.

Дифференциальная пара проводников параметрически описывается путём задания осевой линии (см. ZippedWire).

Пример описания части проводника дифференциальной пары:

```
<Subwire width="0.2" zipwireRef="zwire_1">
    <Start x="170.022" y="102.923"/>
    <TrackLine>
       <End x="169.866" y="102.552"/>
    </TrackLine>
    <TrackLine>
       <End x="169.514" y="101.711"/>
    </TrackLine>
    <TrackLine>
       <End x="169.391" y="100.716"/>
    </TrackLine>
</Subwire>
```
<span id="page-20-1"></span>Дифференциальная пара проводников также может содержать змейки. В этом случае на змейки ссылаются соответствующие участки осевой линии дифференциальной пары.

#### **connectPad**

#### = **connectPad** [**Direct** | **Thermal**]

Параметр области металлизации (полигона) стека: подключение контактных площадок.

<span id="page-20-2"></span>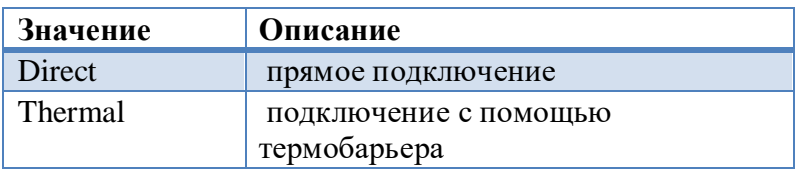

Значение по умолчанию – Direct.

#### **connectVia**

## = **connectVia** [**Direct** | **Thermal**]

Параметр области металлизации (полигона): подключение площадок переходных отверстий.

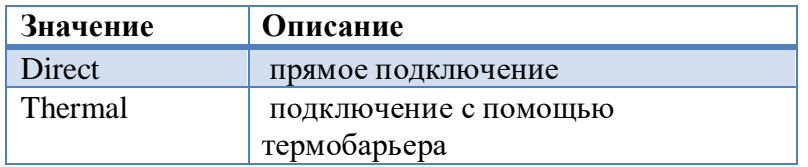

Значение по умолчанию – Direct.

#### **connectToCopper**

#### = **connectToCopper** [**NoneConnect** | **Direct** | **Thermal**]

Параметр стека контактной площадки: подключение к области металлизации (полигону).

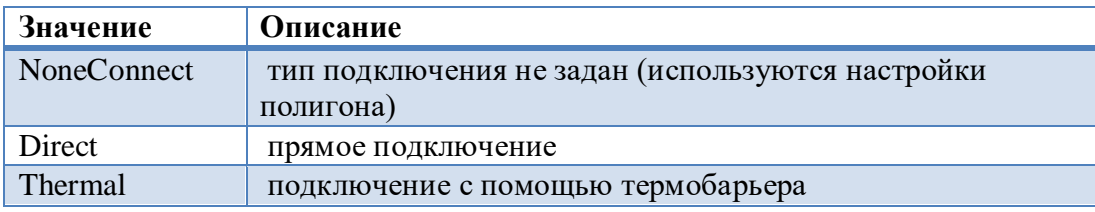

<span id="page-21-2"></span>Значение по умолчанию – NoneConnect.

#### **constant**

= **constant** <*float*>

Значение константы в правилах выравнивания задержек.

<span id="page-21-0"></span>Единицы измерения значения зависят от параметра [valueType](#page-77-1) и единиц заданных для всего файла (см. [Units\)](#page-76-4).

#### **Constructive**

= **Constructive** (**[version](#page-77-3)** <*part\_version>*)

<span id="page-21-1"></span> (**[BoardOutline](#page-12-0)**) (**[Mntholes](#page-48-0)**) (**[MechLayerObjects](#page-46-0)**) (**[Texts](#page-71-0)**) (**[Keepouts](#page-41-0)**) Описание конструктива платы.

**Contour (BoardOutline)** = **Contour** {(**[Shape](#page-63-2)**)} Описание контура платы.

## <span id="page-22-0"></span>**Contour**

= **Contour** (**[Start](#page-70-1)**) [\(Segment\)](#page-61-6) [\(Segment\)](#page-61-6) [\(Segment\)](#page-61-6) {[\(Segment\)](#page-61-6)}

Описание незалитого контура.

Если конечная точка последнего сегмента не совпадает с начальной точкой контура, контур замыкается линейным сегментом.

```
<Contour>
<Start x="200.4" y="80.35"/>
     <SegmentArcByAngle angle="45">
          <End x="189.282" y="79.9071"/>
     </SegmentArcByAngle>
<SegmentLine>
          <End x="188.6033" y="79.7566"/>
     </SegmentLine>
     <SegmentArcByAngle angle="45">
          <End x="200.4" y="80.35"/>
     </SegmentArcByAngle>
<SegmentArcCW>
          <Center x="201.65" y="97.9"/>
          <End x="202.5937" y="96.024"/>
     </SegmentArcCW>
<SegmentArcCCW>
          <Center x="201.65" y="97.9"/>
          <End x="200.4" y="80.35"/>
     </SegmentArcCCW>
</Contour>
```
<span id="page-23-0"></span>**Copper (Connectivity\Coppers)**

= **Copper** (**[priority](#page-58-0) <***integer*>) (**[useBackoff](#page-77-4)** <*bool*>) (**[backoff](#page-11-4)** <*float*>) (**[connectPad](#page-20-1)** [**Direct** | **Thermal**]) (**[connectVia](#page-20-2)** [**Direct** | **Thermal**]) (**[lineWidth](#page-45-1)** <*float*>) (**[lineClr](#page-45-2)** <*float*>) (**[minSquare](#page-46-3)** <*float*>) (**[precision](#page-58-1)** [**Low** | **Med** | **High**]) (**[deleteUnconnected](#page-27-2)** <*bool*>) (**[state](#page-70-2)** [**Unpoured** | **Poured** | **Locked**]) (**[fillType](#page-32-3)** [**Solid** | **Hatched** | **CRHatched**]) (**[LayerRef](#page-43-4)**) [**[NetRef](#page-49-6)**] (**[ThermalPad](#page-73-0)**) (**[ThermalVia](#page-73-1)**) (**[Shape](#page-63-3)**) (**[Voids](#page-80-1)**) (**[Islands](#page-40-0)**) (**[Fill](#page-32-4)**)

Описание заливаемой области металлизации (полигона).

! Заливка полигона линиями (Fill) записывается только для других САПР. TopoR при импорте её игнорирует. Сплошная заливка (fillType = Solid) не записывается.

```
Пример:
```

```
<Copper priority="50" useBackoff="on" backoff="0.3"
         connectPad="Thermal" connectVia="Direct"
         lineWidth="0.2" lineClr="0.8" minSquare="0" precision="Med"
         state="Poured" fillType="Solid">
    <LayerRef name="Top"/>
    <NetRef name="AD15"/>
    <ThermalPad>
       <Thermal spokeNum="4" minSpokeNum="1" angle="45"
                 spokeWidth="0.381" backoff="0.381"/>
    </ThermalPad>
   <ThermalVia/> <Shape>
       <FilledRect>
          <Dot x="167.845" y="90.6856"/>
          <Dot x="174.244" y="84.6483"/>
       </FilledRect>
    </Shape>
    <Voids/>
    <Islands>
       <Island>
          <Polygon>
             <Dot x="174.229" y="87.9419"/>
             <Dot x="174.244" y="87.9631"/>
             <Dot x="174.244" y="90.6856"/>
             <Dot x="167.845" y="90.6856"/>
             <Dot x="167.845" y="84.6483"/>
             <Dot x="173.382" y="84.6483"/>
             <Dot x="174.244" y="86.6247"/>
             <Dot x="174.244" y="87.847"/>
          </Polygon>
          <Voids>
             <Polygon>
                 <Dot x="174.05" y="87.4237"/>
                 <Dot x="173.376" y="86.75"/>
                <Dot x="172.424" y="86.75"/>
                <Dot x="171.75" y="87.4237"/>
                 <Dot x="171.75" y="88.3763"/>
                 <Dot x="172.424" y="89.05"/>
```

```
 <Dot x="173.376" y="89.05"/>
                 <Dot x="174.05" y="88.3763"/>
              </Polygon>
              <Polygon>
                 <Dot x="171.631" y="87.3901"/>
                 <Dot x="170.91" y="86.669"/>
                 <Dot x="169.89" y="86.669"/>
                 <Dot x="169.169" y="87.3901"/>
                 <Dot x="169.169" y="88.4099"/>
                 <Dot x="169.89" y="89.131"/>
                 <Dot x="170.91" y="89.131"/>
                 <Dot x="171.631" y="88.4099"/>
             </Polygon>
          </Voids>
          <ThermalSpoke lineWidth="0.381">
             <Dot x="170.4" y="87.9"/>
             <Dot x="169.53" y="88.7705"/>
          </ThermalSpoke>
          <ThermalSpoke lineWidth="0.381">
              <Dot x="170.4" y="87.9"/>
              <Dot x="169.53" y="87.0296"/>
          </ThermalSpoke>
          <ThermalSpoke lineWidth="0.381">
             <Dot x="170.4" y="87.9"/>
             <Dot x="171.27" y="87.0295"/>
          </ThermalSpoke>
          <ThermalSpoke lineWidth="0.381">
             <Dot x="170.4" y="87.9"/>
             <Dot x="171.271" y="88.7704"/>
          </ThermalSpoke>
       </Island>
    </Islands>
</Copper>
```
<span id="page-24-1"></span>**Copper (Footprint\Coppers)** = **Copper** (**[lineWidth](#page-45-1)** <*float*>) (**[LayerRef](#page-43-4)**) [\(Figure\)](#page-31-0) Описание области металлизации (полигона) в посадочном месте компонента.

```
Coppers (Connectivity)
= Coppers {(Copper)}
Описание областей металлизации (полигонов).
```
## <span id="page-24-2"></span>**Coppers (Footprint)**

```
= Coppers {(Copper)}
```
Описание областей металлизации (полигонов) в посадочных местах компонентов.

#### <span id="page-25-6"></span>**coppers**

= **coppers** <*bool*>

<span id="page-25-5"></span>Настройка вывода файлов Gerber, DXF: выводить области металлизации (полигоны).

#### **copperToBoard**

<span id="page-25-0"></span>= **copperToBoard** <*bool>* Настройка DRC: проверять зазор между полигонами и краем платы.

#### **copperToCopper**

<span id="page-25-1"></span>= **copperToCopper** <*bool>* Настройка DRC: проверять зазор между полигонами.

#### **copperToKeepout**

<span id="page-25-4"></span>= **copperToKeepout** <*bool>* Настройка DRC: проверять зазор между полигонами и запретами.

#### **copperToPad**

<span id="page-25-3"></span>= **copperToPad** <*bool>* Настройка DRC: проверять зазор между полигонами и контактными площадками.

#### **copperToVia**

<span id="page-25-2"></span>= **copperToVia** <*bool>* Настройка DRC: проверять зазор между полигонами и переходными отверстиями.

#### **copperToWire**

= **copperToWire** <*bool>*

Настройка DRC: проверять зазор между полигонами и проводниками.

#### **cornerLB**

= **cornerLB <***bool***>** Флаг обработки левого нижнего угла прямоугольной контактной площадки.

#### **cornerLT**

**= cornerLT <***bool***>**

Флаг обработки левого верхнего угла прямоугольной контактной площадки.

#### **cornerRB**

**= cornerRB <***bool***>**  Флаг обработки правого нижнего угла прямоугольной контактной площадки.

#### **cornerRT**

**= cornerRT <***bool***>**

<span id="page-26-1"></span>Флаг обработки правого верхнего угла прямоугольной контактной площадки.

#### **count**

<span id="page-26-3"></span>= **count** <*bool>* Настройка диалога вывода BOM файла: выводить количество компонентов.

#### **createLog**

= **createLog** <*bool>* Настройка DRC: выводить отчёт в указанный файл.

#### **createPinPairs**

**= createPinPairs** <*bool*> Автоматически задавать связи.

#### **custom**

## **= custom***<bool>*

<span id="page-26-2"></span>Флаг выборочной обработки углов прямоугольной контактной площадки. Если не установлен, то все углы обрабатываются одинаковым образом.

#### **darkRate**

= **darkRate <***integer\_rate***>** Настройка отображения: степень затемнения невыделенных объектов.

#### **Date**

<span id="page-26-0"></span>= **Date** <*string>* Дата и время создания файла (в произвольной форме).

#### **delay**

**= delay** <*float*> Параметр контакта компонента в посадочном месте: задержка сигнала в посадочном месте.

#### **DelayConstant**

= **DelayConstant** (**[enabled](#page-30-5)** <*bool*>) (**[valueType](#page-77-1)** [**Time** | **Dist**]) (**[constant](#page-21-2)** <*float*>) (**[toleranceUnder](#page-74-0)** <*float*>) (**[toleranceOver](#page-74-1)** <*float*>) (**[ObjectsAffected](#page-51-2)**)

Описание правила задания абсолютного значения задержки.

**DelayEqual**

= **DelayEqual** (**[enabled](#page-30-5)** <*bool*>) (**[valueType](#page-77-1)** [**Time** | **Dist**]) (**[tolerance](#page-74-2)** <*float*>) (**[ObjectsAffected](#page-51-3)**)

Описание правил выравнивания задержек для группы цепей или группы дифференциальных пар.

## **DelayRelation** = **DelayRelation** (**[enabled](#page-30-5)** <*bool*>) (**[valueType](#page-77-1)** [**Time** | **Dist**]) (**[constant](#page-21-2)** <*float*>) (**[toleranceUnder](#page-74-0)** <*float*>) (**[toleranceOver](#page-74-1)** <*float*>) (**[ObjectLeft](#page-50-2)**) (**[ObjectRight](#page-50-3)**)

Описание правила взаимного выравнивания задержек.

<span id="page-27-2"></span>! Правило несимметрично относительно ObjectLeft и ObjectRight

## **deleteUnconnected**

<span id="page-27-3"></span>**= deleteUnconnected** <*bool*> Параметр области металлизации (полигона): удалять неподключенные островки.

## **Detail (Details, MechLayerObjects)**

<span id="page-27-1"></span>= **Detail** (**[lineWidth](#page-45-1)**) (**[LayRef](#page-43-4)**) [\(Figure\)](#page-31-0) Описание детали.

#### **Details**

= **Details** {(**[Detail](#page-27-3)**)} Описание деталей посадочного места.

## **details (Colors)**

<span id="page-27-4"></span>= **details** <*color*> Настройка отображения слоя: цвет деталей, проводников (основной цвет слоя).

## **details (ExportObjects)**

<span id="page-27-0"></span>= **details** <*bool*> Настройка вывода файлов Gerber: выводить детали на механических слоях.

## **DialogSettings**

= **DialogSettings** (**[version](#page-77-3)** <*part\_version*>) (**[DRCSettings](#page-30-0)**) (**[GerberSettings](#page-36-2)**) (**[DXFSettings](#page-30-1)**) (**[DrillSettings](#page-30-2)**) (**[BOMSettings](#page-12-3)**) (**[MessageFilter](#page-46-1)**)

Раздел «Настройки диалогов».

<span id="page-28-5"></span>**diameter**

<span id="page-28-6"></span>= **diameter** <*float*> Диаметр окружности, круга, овала.

**DiffSignal** = **DiffSignal** (**[name](#page-48-2)** *<string>*) (**[mismatch](#page-47-1)** <*float*>) (**[ImpedanceRef](#page-39-2)**) (**[SignalRef](#page-69-3)**) (**[SignalRef](#page-69-3)**) Описание дифференциального сигнала (дифференциальной пары).

<span id="page-28-3"></span>**DiffSignalRef** = **DiffSignalRef** (**[name](#page-48-2)** <*string*>) Ссылка на дифференциальный сигнал.

## <span id="page-28-0"></span>**DiffSignals**

<span id="page-28-2"></span>= **DiffSignals** {(**[DiffSignal](#page-28-6)**)} Описание дифференциальных сигналов.

## **DiffPairRef**

= **DiffPaiRef** (**[name](#page-48-2)** <*string>*)

<span id="page-28-4"></span>Ссылка на дифференциальный сигнал. Равнозначно использованию DiffSignalRef. Тег поддерживается для совместимости с версией 1.0.0.

#### **directConnectSMD**

<span id="page-28-1"></span>= **directConnectSMD** <*bool>* Настройка автоматической трассировки: соединять планарные контакты напрямую.

## **DisplayСontrol**

= **DisplayСontrol** (**[version](#page-77-3)** <*part\_version*>) (**[View](#page-80-0)**) (**[ActiveLayer](#page-8-1)**) (**[Units](#page-76-0)**) (**[Colors](#page-16-0)**) (**[Show](#page-64-0)**) (**[Grid](#page-37-1)**) (**[LayerVisualOptions](#page-44-1)**) (**[ColorNets](#page-15-0)**) (**[FilterNetlines](#page-32-0)**) Раздел «Настройки отображения».

#### **displayScheme**

= **displayScheme** <*string>* Настройка отображения: текущая схема отображения.

## **dist**

## **= dist** [**mkm | mm | cm | dm | m | mil | inch**]

Единицы измерения длины для всего файла.

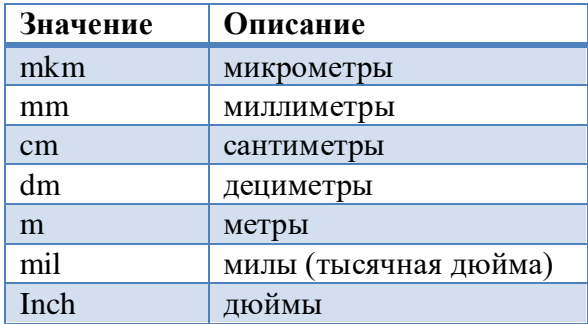

<span id="page-29-0"></span>Значение по умолчанию – mm.

## **dontStretchWireToPolypin**

## = **dontStretchWireToPolypin** <*bool>*

<span id="page-29-1"></span>Настройка автоматической трассировки: не дотягивать проводник до точки привязки полигонального контакта.

#### **Dot**

= **Dot** (**x <***float***>**) (**y <***float***>**) координаты точки, вершины.

## <span id="page-30-0"></span>**DRCSettings**

= **DRCSettings** (**[createLog](#page-26-3)** <*bool*>) (**[logFileName](#page-45-3)** <*filename*>) (**[messageLimit](#page-46-4)** <*integer*>) (**[tolerance](#page-74-3)** <*float*>) (**[checkNetIntegrity](#page-13-1)** <*bool*>) (**[checkNetWidth](#page-13-2)** <*bool*>) (**[checkClearances](#page-13-3)** <*bool*>) (**[textToCopper](#page-72-1)** <*bool*>) (**[textToKeepout](#page-72-2)** <*bool*>) (**[textToVia](#page-72-3)** <*bool*>) (**[textToWire](#page-72-4)** <*bool*>) (**[textToPad](#page-72-5)** <*bool*>) (**[textToBoard](#page-72-6)** <*bool*>) (**[copperToCopper](#page-25-0)** <*bool*>) (**[copperToKeepout](#page-25-1)** <*bool*>) (**[copperToWire](#page-25-2)** <*bool*>) (**[copperToVia](#page-25-3)** <*bool*>) (**[copperToPad](#page-25-4)** <*bool*>) (**[copperToBoard](#page-25-5)** <*bool*>) (**[wireToKeepout](#page-84-1)** <*bool*>) (**[viaToKeepout](#page-79-1)** <*bool*>) (**[padToKeepout](#page-54-1)** <*bool*>) (**[wireToWire](#page-84-2)** <*bool*>) (**[wireToVia](#page-84-3)** <*bool*>) (**[wireToPad](#page-84-4)** <*bool*>) (**[wireToBoard](#page-84-5)** <*bool*>) (**[viaToVia](#page-79-2)** ) (**[viaToPad](#page-79-3)** <*bool*>) (**[viaToBoard](#page-79-4)** <*bool*>) (**[padToPad](#page-54-2)** <*bool*>) (**[padToBoard](#page-54-3)** <*bool*>)

<span id="page-30-6"></span>Настройки DRC.

**drcViolation**

= **drcViolation** <*color*> Настройка отображения: цвет нарушений DRC.

<span id="page-30-2"></span>**DrillSettings** = **DrillSettings** (**[outPath](#page-51-4)** <*string*>) (**[units](#page-77-5)** [**mm** | **mil**]) (**[intNums](#page-39-3)** *<nonnegative\_integer>*) (**[fractNums](#page-36-3)** *<nonnegative\_integer>*) {( **[ExportFile](#page-31-1)**)} Настройки вывода файлов Drill.

<span id="page-30-1"></span>**DXFSettings** = **DXFfSettings** (**[outFile](#page-51-0) <***filename***>**) (**[units](#page-77-5)** [**mm** | **mil**]) (**[outputBoardLayer](#page-52-1) <***bool***>**) (**[outputDrillLayer](#page-52-2)** <*bool*>) {(**[ExportLayer](#page-31-2)**)}

<span id="page-30-5"></span>Настройки вывода файла DXF.

**enabled** = **enabled** <*bool*> Флаг применения правила.

<span id="page-30-4"></span>**End** = **End** (**x** <*float*>) (**y** <*float*>) Конечная точка линии, дуги.

<span id="page-30-3"></span>**ExcludedNets**

= **ExcludedNets** (**[minPinsNumber](#page-46-5)** *<nonnegative\_integer>*){(**[NetRef](#page-49-6)**)} Список цепей, исключённых из поиска сигналов.

**ExportFile (GerberSettings) = ExportFile** (**[fileName](#page-31-3)** <*string*>) (**[output](#page-51-5)** <*bool*>) (**[mirror](#page-47-2)** <*bool*>) (**[negative](#page-48-5)** <*bool*>) (**[LayerRef](#page-43-4)**) (**[ExportObjects](#page-31-4)**) (**[Shift](#page-64-2)**)

<span id="page-31-1"></span>Настройки вывода файла Gerber.

**ExportFile (DrillSettings) = ExportFile** (**[fileName](#page-31-3)** <*string*>) Настройки вывода файла Drill.

<span id="page-31-2"></span>**ExportLayer** = **ExportLayer** (**[output](#page-52-3)** <*bool*>) (**[LayerRef](#page-43-4)**) (**[ExportObjects](#page-31-5)**) Настройки вывода слоя в файл DXF.

<span id="page-31-4"></span>**ExportObjects (GerberSettings\ExportFile)**

= **ExportObjects** (**[board](#page-12-4)** <*bool*>) (**[wires](#page-84-6)** <*bool*>) (**[coppers](#page-25-6)** <*bool*>) (**[padstacks](#page-55-3)** <*bool*>) (**[vias](#page-78-1)** <*bool*>) (**[texts](#page-72-7)** <*bool*>) (**[labels](#page-42-3)** <*bool*>) (**[details](#page-27-4)** <*bool*>) (**[fiducials](#page-31-6)** <*bool*>) Настройка экспорта Gerber файлов: список экспортируемых объектов для слоя.

## <span id="page-31-5"></span>**ExportObjects (ExportLayer)**

= **ExportObjects** (**[wires](#page-84-6)** <*bool*>) (**[coppers](#page-25-6)** <*bool*>)

(**[padstacks](#page-55-3)** <*bool*>) (**[vias](#page-78-1)** <*bool*>) (**[texts](#page-72-7)** <*bool*>)

(**[labels](#page-42-3)** <*bool*>) (**[details](#page-27-4)** <*bool*>) (**[compsOutline](#page-19-5)** <*bool*>) (**[fiducials](#page-31-6)** <*bool*>)

<span id="page-31-6"></span>Настройка экспорта слоя в файл DXF: список экспортируемых объектов для слоя.

**fiducials** = **fiducials** <*bool*> Настройка вывода файлов Gerber, DXF: выводить реперные знаки. ! В TopoR реперные знаки не поддерживаются.

#### <span id="page-31-0"></span>**Figure**

= [(**[ArcCCW](#page-9-1)**) | (**[ArcCW](#page-9-2)**) | (**[ArcByAngle](#page-10-0)**) | (**[ArcByMiddle](#page-10-1)**) | (**[Line](#page-45-4)**) | (**[Circle](#page-13-4)**) | (**[Rect](#page-59-2)**) | (**[FilledCircle](#page-32-5)**) | (**[FilledRect](#page-32-6)**) | (**[Polygon](#page-57-4)**)] Описание фигуры.

#### <span id="page-31-3"></span>**fileName**

= **fileName** <*string*> Имя экспортируемого файла Gerber, Drill.

! Имя не должно содержать путь к файлу.

<span id="page-32-4"></span>**Fill** = **Fill** {(**[Line](#page-45-4)**)} Заливка областей металлизации (полигонов) линиями. ! TopoR при импорте игнорирует эту информацию и строит заливку заново.

## <span id="page-32-5"></span>**FilledCircle**

<span id="page-32-1"></span>= **FilledCircle** (**[diameter](#page-28-5)** <*float*>) (**[Center](#page-13-0)**) Описание круга.

## **FilledContour**

= **FilledContour** (**[Start](#page-70-1)**) [\(Segment\)](#page-61-6) [\(Segment\)](#page-61-6) [\(Segment\)](#page-61-6) {[\(Segment\)](#page-61-6)} Описание залитого контура. Если конечная точка последнего сегмента не совпадает с начальной точкой контура, контур замыкается линейным сегментом.

## **FilledFigure**

<span id="page-32-6"></span>= [(**[FilledCircle](#page-32-5)**) | (**[FilledRect](#page-32-6)**) | (**[Polygon](#page-57-4)**) | (**[FilledContour](#page-32-1)**)] Описание залитой фигуры.

**FilledRect**

<span id="page-32-3"></span>= **FilledRect** (**[Dot](#page-29-1)**) (**[Dot](#page-29-1)**) Описание залитого прямоугольника.

## **fillType**

## = **fillType** [**Solid** | **Hatched** | **CRHatched**]

Параметр области металлизации (полигона): тип заливки.

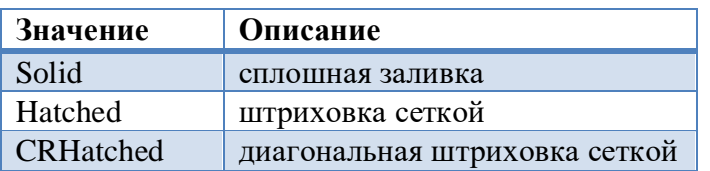

<span id="page-32-0"></span>Значение по умолчанию – Solid.

#### **FilterNetlines**

<span id="page-32-2"></span>= **FilterNetlines** (**[enabled](#page-30-5)***<bool>*) {[[\(ObjectNet\)](#page-50-4) | [\(ObjectSignal\)](#page-50-5)]} Фильтр отображения связей.

#### **fix**

= **fix** <*color*>

Настройка отображения слоя: цвет зафиксированных объектов.

<span id="page-33-1"></span>**fixed** = **fixed** <*bool*> Признак фиксации.

#### **fixedVia**

#### = **fixedVia** <*bool*>

Настройка отображения: показывать фиксированные переходные отверстия специальным цветом.

## **flipped**

= **flipped** <*bool*>

Параметр контакта (вывода) посадочного места: перевёрнутость. Если флаг не установлен, площадка планарного контакта будет находиться на одной стороне с компонентом, иначе площадка будет расположена на противоположной стороне.

## **flexfix**

 $=$ **flexfix**  $<$ bool $>$ Свойство цепи: гибкая фиксация.

## **fontName**

= **fontName** <*string*> Параметр стиля надписей: название шрифта.

## **Format**

<span id="page-33-0"></span>= **Format** <*string*> Название формата файла.

## **footprint**

= **footprint** <*bool*> Настройка вывода BOM файла: выводить наименование посадочных мест.

#### **Footprint**

```
= Footprint (name <string>) 
            (Pads) (Texts) (Details)
            (Coppers) (KeepoutsPlace) (KeepoutsTrace) 
            (Mntholes) (Labels)
```
Описание посадочного места.

```
Пример:
```

```
<Footprint name="CC7343_1">
   <Pads> <Pad padNum="1" name="1" angle="90">
           <PadstackRef name="SX30Y27DOT"/>
          \text{Corg } x = "0" y = "0" / \text{?}\langle Pad>
       <Pad padNum="2" name="2" angle="90">
           <PadstackRef name="SX30Y27DOT"/>
           <Org x="6.985" y="0"/>
      \langle/Pad>
   \langle/Pads>
    <Details>
       <Detail>
           <LayerRef name="TopSilk"/>
           <Polygon>
              <Dot x="0.5" y="2.4"/>
             <Dot x = " - 0.5" y = "2.4"/>
              <Dot x="-0.5" y="1.9"/>
              <Dot x="0.5" y="1.9"/>
           </Polygon>
       </Detail>
       <Detail lineWidth="0.2">
           <LayerRef name="TopSilk"/>
           <Line>
              <Dot x="-1.8" y="1.9"/>
              <Dot x="-1.8" y="-1.9"/>
          \langle/Line>
       </Detail>
       <Detail lineWidth="0.2">
           <LayerRef name="TopSilk"/>
           <Line>
              <Dot x="8.763" y="-1.9"/>
              <Dot x="5.334" y="-1.9"/>
           </Line>
       </Detail>
       <Detail lineWidth="0.2">
           <LayerRef name="TopSilk"/>
           <Line>
              <Dot x="8.763" y="1.9"/>
              <Dot x="5.334" y="1.9"/>
           </Line>
       </Detail>
       <Detail lineWidth="0.203">
           <LayerRef name="TopSilk"/>
           <Line>
```

```
 <Dot x="8.763" y="-1.9"/>
              <Dot x="8.763" y="1.9"/>
          \langle/Line>
       </Detail>
       <Detail lineWidth="0.2">
           <LayerRef name="TopSilk"/>
           <Line>
              <Dot x="-1.8" y="-1.9"/>
              <Dot x="1.65" y="-1.9"/>
           </Line>
       </Detail>
       <Detail lineWidth="0.2">
           <LayerRef name="TopSilk"/>
           <Line>
              <Dot x="-1.8" y="1.9"/>
              <Dot x="1.65" y="1.9"/>
          \langle/Line>
       </Detail>
    </Details>
    <KeepoutsTrace>
       <Keepout>
           <LayerRef name="Top"/>
           <Polygon>
              <Dot x="5.461" y="1.524"/>
              <Dot x="5.461" y="-1.524"/>
              <Dot x="1.524" y="-1.524"/>
              <Dot x="1.524" y="1.524"/>
           </Polygon>
       </Keepout>
    </KeepoutsTrace>
    <Labels>
       <Label name="RefDes" align="CM" angle="90">
           <LayerRef name="TopSilk"/>
           <TextStyleRef name="T:H60W8"/>
           <Org x="-3.165" y="0.095"/>
       </Label>
       <Label name="Value" align="LB">
           <LayerRef name="TopSilk"/>
           <TextStyleRef name="T:H80W8"/>
          \text{Corg } x = "0" y = "0" / \text{?} </Label>
       <Label name="Type" align="CM">
           <LayerRef name="TopSilk"/>
           <TextStyleRef name="T:H60W8"/>
           <Org x="1.27" y="0"/>
       </Label>
    </Labels>
</Footprint>
```
#### <span id="page-35-0"></span>**FootprintRef**

= **FootprintRef** (**[name](#page-48-2)** <*string*>) Ссылка на посадочное место.
#### <span id="page-36-3"></span>**Footprints**

<span id="page-36-1"></span>= **Footprints** {(**[Footprint](#page-34-0)**)} Описание посадочных мест.

#### **fractNums**

= **fractNums** <*integer*> Настройка вывода чисел в файлы Gerber, Drill: количество цифр после запятой.

<span id="page-36-0"></span>**FreePad** = **FreePad** (**[side](#page-68-0)** [**Top** | **Bottom**]) (**[angle](#page-9-0)** <*float*>) (**[fixed](#page-33-0)** <*bool*>) (**[PadstackRef](#page-55-0)**) (**[NetRef](#page-49-0)**) (**[Org](#page-51-0)**) Описание одиночного контакта.

### **FreePads**

<span id="page-36-2"></span>= **FreePads** {(**[FreePad](#page-36-0)**)} Описание одиночных контактов.

### **gap (LayerRule)**

<span id="page-36-6"></span>= **gap** <*float*> Параметр правила разводки дифференциальных пар: зазор между проводниками пары.

### **gap (Serpent)**

<span id="page-36-4"></span>= **gap** <*float*> Параметр змейки: зазор между соседними изломами.

# **gate**

<span id="page-36-5"></span>= **gate** *<nonnegative\_integer>* Параметр контакта (вывода) компонента: номер вентиля контакта.

### **gateEqual**

= **gateEqual** *<nonnegative\_integer>* Параметр контакта (вывода) компонента: эквивалентность вентиля контакта.

# **GerberSettings**

= **GerberSettings** (**[outPath](#page-51-1)** <*string*>) (**[units](#page-77-0)** [**mm** | **mil**])

 (**[intNums](#page-39-0)** *<nonnegative\_integer>*) (**[fractNums](#page-36-1)** *<nonnegative\_integer>*) {( **[ExportFile](#page-31-0)**)}

Настройки вывода файлов Gerber.

**Grid** = **Grid** (**[gridColor](#page-37-0)** <*color*>) (**[gridKind](#page-37-1)** [**Dots** | **Lines**]) (**[gridShow](#page-37-2)** <*bool*>) (**[alignToGrid](#page-8-0)** <*bool*>) (**[snapToAngle](#page-69-0)** <*bool*>) (**[GridSpace](#page-37-3)**) Настройки сетки.

<span id="page-37-0"></span>**gridColor** = **gridColor** <*color*> Настройка отображения сетки: цвет сетки.

<span id="page-37-1"></span>**gridKind** = **gridKind** [**Dots** | **Lines**] Настройка отображения сетки: тип сетки.

<span id="page-37-2"></span>**gridShow** = **gridShow** <*bool*> Настройка отображения сетки: показывать сетку.

<span id="page-37-3"></span>**GridSpace** = **GridSpace** (**x** <*float*>) (**y** <*float*>)

**Groups**

<span id="page-37-4"></span>= **Groups** (**[version](#page-77-1)** < *part\_version*>) (**[LayerGroups](#page-43-0)**) (**[NetGroups](#page-49-1)**) (**[ComponentGroups](#page-18-0)**) Описание групп объектов.

Настройка отображения сетки: шаг сетки (х – по горизонтали, y – по вертикали).

**h1 = h1** <*float*> Параметр змейки: высота h1 (см. описание змейки [Serpent\)](#page-63-0).

<span id="page-37-5"></span>**h2 = h2** <*float*> Параметр змейки: высота h2 (см. описание змейки [Serpent\)](#page-63-0).

<span id="page-37-6"></span>**h3**

**= h3** <*float*>

<span id="page-37-7"></span>Параметр змейки: высота h3 (см. описание змейки [Serpent\)](#page-63-0).

### **h4**

**= h4** <*float*> Параметр змейки: высота h4 (см. описание змейки [Serpent\)](#page-63-0).

# <span id="page-38-0"></span>**handling**

# **=handling**[**None** | **Rounding** | C**hamfer**]

Тип обработки углов прямоугольной контактной площадки.

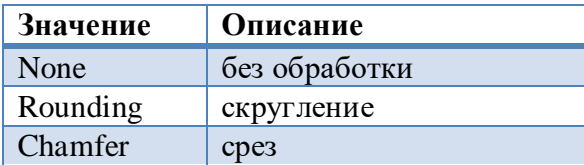

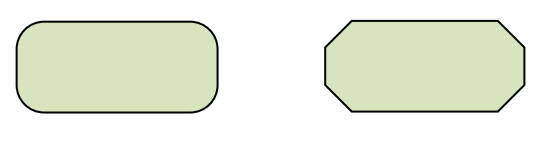

<span id="page-38-1"></span>Скругление Срез

# **handlingValue**

# =**handlingValue***<int>*

Величина обработки углов прямоугольной контактной площадки. Значение зависит от типа обработки.

Для *скругления* это радиус.

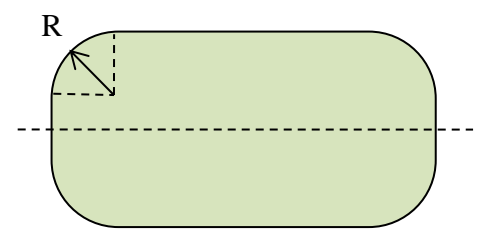

Для *среза* это указанная на рисунке величина.

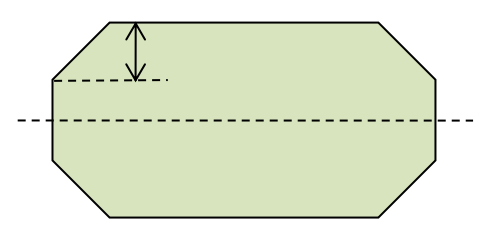

**Header** = **Header** (**[Format](#page-33-1)**) (**[Version](#page-78-0)**) (**[Program](#page-58-0)**) (**[Date](#page-26-0)**) (**[OriginalFormat](#page-51-2)**) (**[OriginalFile](#page-51-3)**) (**[Units](#page-76-0)**) Раздел «Заголовок файла».

**height (TextStyle)**

= **height** <*float*>

Параметр стиля надписей: высота символов в текущих единицах.

# <span id="page-39-2"></span>**height (PadRect)**

= **height** <*float*> Параметр прямоугольной контактной площадки: высота.

# **hilightRate**

= **hilightRate** <*integer\_rate*> Настройка отображения: яркость выделенных объектов.

# **HiSpeedRules**

= **HiSpeedRules** (**[version](#page-77-1)** <*part\_version*>) (**[RulesImpedances](#page-61-0)**) (**[SignalClusters](#page-69-1)**) (**[DiffSignals](#page-28-0)**) (**[SignalGroups](#page-69-2)**) (**[RulesDelay](#page-60-0)**) (**[SignalSearchSettings](#page-69-3)**)

<span id="page-39-3"></span>Раздел «Правила для высокоскоростных устройств».

# **holeDiameter**

<span id="page-39-1"></span>= **holeDiameter** <*float*> Диаметр отверстия.

# **id**

 $=$ **id**  $\langle$ *string* $>$ Идентификатор неименованных объектов.

# <span id="page-39-4"></span>**Impedance** = **Impedance** (**[name](#page-48-0)** <*string*>) (**[Z0](#page-84-0)** <*float*>) {(**[LayerRule](#page-43-1)**)} Волновое сопротивление и правила разводки сигналов по слоям.

### <span id="page-39-5"></span>**ImpedanceDiff**

= **ImpedanceDiff** (**[name](#page-48-0)** <*string*>) (**[Z0](#page-84-0)** <*float*>) {(**[LayerRule](#page-43-2)**)} Волновое сопротивление и правила разводки сигналов по слоям для дифференциальных сигналов.

# **ImpedanceRef**

<span id="page-39-0"></span>= I**mpedanceRef** (**[name](#page-48-0)** <*string*>) Ссылка на волновое сопротивление.

# **intNums**

= **intNums** *<nonnegative\_integer>* Настройка вывода чисел в файлы Gerber, Drill: количество цифр перед запятой.

# <span id="page-40-0"></span>**Island**

= **Island** (**[Polygon](#page-57-0)**) (**[Voids](#page-80-0)**) {(**[ThermalSpoke](#page-73-0)**)} Описание островка области металлизации.

**Islands** = **Islands** {(**[Island](#page-40-0)**)} Описание островков области металлизации.

**italic** = **italic** <*bool*> Параметр стиля надписей: курсив.

# <span id="page-41-0"></span>**Keepout (Constructive\Keepouts)**

```
= Keepout (Role) [(Figure) | (Contour) | (FilledContour) | (Polyline)]
Описание запрета.
```
# Пример:

```
<Keepout>
    <Role>
       <Trace role="Wires">
          <AllLayers/>
       </Trace>
    </Role>
    <Polygon>
       <Dot x="139.2" y="177"/>
       <Dot x="140.8" y="177"/>
       <Dot x="141.8" y="178"/>
       <Dot x="141.8" y="179.6"/>
       <Dot x="140.8" y="180.6"/>
       <Dot x="139.2" y="180.6"/>
       <Dot x="138.2" y="179.6"/>
       <Dot x="138.2" y="178"/>
    </Polygon>
</Keepout>
```
<span id="page-41-1"></span>**Keepout (KeepoutsPlace, KeepoutsTrace)** = **Keepout** (**[LayerRef](#page-43-3)**) [\(Figure\)](#page-31-1) Описание запрета в посадочном месте.

Для запрета размещения должен быть указан слой с типом **Assy.**

### **keepoutPlaceBot**

```
= keepoutPlaceBot <color>
```
Настройка отображения: цвет запрета размещения на нижней стороне платы.

### **keepoutPlaceBoth**

```
= keepoutPlaceBoth <color>
```
Настройка отображения: цвет запрета размещения на обеих сторонах платы.

# **keepoutPlaceTop**

```
= keepoutPlaceTop <color>
```
Настройка отображения: цвет запрета размещения на верхней стороне платы.

### **Keepouts**

```
= Keepouts {(Keepout)}
Описание запретов.
```
#### **KeepoutsPlace**

= **KeepoutsPlace** {(**[Keepout](#page-41-1)**)} Описание запретов размещения в посадочном месте.

**KeepoutsTrace**

= **KeepoutsTrace** {(**[Keepout](#page-41-1)**)} Описание запретов трассировки в посадочном месте.

**keepoutWireAll** = **keepoutWireAll** <*color*> Настройка отображения: цвет запрета трассировки на всех слоях.

**Label(CompInstance\Attributes\Attribute)** = **Label** (**[angle](#page-9-0)** <*float*>) (**[mirror](#page-47-0)** <*bool*>) (**[align](#page-8-1)** [**LT** | **CT** | **RT** | **LM** | **CM** | **RM** | **LB** | **CB** | **RB**]) (**[visible](#page-80-1)** <*bool*>) (**[LayerRef](#page-43-3)**) (**[TextStyleRef](#page-72-0)**) (**[Org](#page-51-0)**) Описание ярлыка компонента на плате.

#### <span id="page-42-0"></span>**Label (Footprint\Labels)**

= **Label** (**[name](#page-48-0)** <*string*>) (**[align](#page-8-1)** [**LT** | **CT** | **RT** | **LM** | **CM** | **RM** | **LB** | **CB** | **RB**]) (**[angle](#page-9-0)** <*float*>) (**[mirror](#page-47-0)** <*bool*> (**[LayerRef](#page-43-3)**) (**[TextStyleRef](#page-72-0)**) (**[Org](#page-51-0)**)

Описание ярлыка в посадочном месте.

**Labels (Footprint)** = **Labels** {(**[Label](#page-42-0)**)} Описание ярлыков.

<span id="page-42-1"></span>**Labels (Settings)** = **Labels** (**[rotateWithComp](#page-59-1)** <*bool*>) (**[useOrientRules](#page-77-2)** <*bool*>) (**[topHorzRotate](#page-74-0)** <*bool*>) (**[topVertRotate](#page-74-1)** <*bool*>) (**[bottomHorzRotate](#page-12-0)** <*bool*>) (**[bottomVertRotate](#page-13-0)** <*bool*>) Настройки ориентации ярлыков.

**labels** = **labels** <*bool*> Настройка вывода файлов Gerber, DXF: выводить ярлыки.

#### <span id="page-43-7"></span>**Layer**

= **Layer** (**[name](#page-48-0)** <*string*>) (**[type](#page-76-1)** <*layer\_type*>) [**[compsOutline](#page-19-0)** <*bool*>] [**[thickness](#page-73-1)** <*float*>] Описание слоя.

! Для сигнальных, опорных, диэлектрических и документирующих слоёв параметр compsOutline отсутствует.

<span id="page-43-5"></span>! Для документирующих слоёв и слоёв с типом **Assy** параметр thickness отсутствует.

# **LayerGroup** = **LayerGroup** (**[name](#page-48-0)** <*string*>) {[(**[LayerRef](#page-43-3)**) | (**[LayerGroupRef](#page-43-4)**)]} Описание группы слоёв.

<span id="page-43-4"></span>**LayerGroupRef** = **LayerGroupRef** (**[name](#page-48-0)** <*string*>) Ссылка на группу слоёв.

<span id="page-43-0"></span>**LayerGroups** = **LayerGroups** {(**[LayerGroup](#page-43-5)**)} Описание групп слоёв.

<span id="page-43-6"></span>**LayerOptions = LayerOptions** (**[LayerRef](#page-43-3)**) (**[Colors](#page-16-0)**) (**[Show](#page-64-0)**) Настройка отображения: настройки видимости слоя.

**LayerRange** = **LayerRange** [(**[AllLayers\)](#page-8-2)** | (**[LayerRef](#page-43-3)**) (**[LayerRef](#page-43-3)**)] Диапазон слоёв.

<span id="page-43-3"></span>**LayerRef** = **LayerRef** [**[type](#page-76-1)** <*layer\_type*>] (**[name](#page-48-0)** <*string*>) Ссылка на слой.

<span id="page-43-1"></span>! Если в дизайне определён только один слой с заданным именем, то тип слоя не указывается.

**LayerRule (Impedance)** = **LayerRule** (**[width](#page-82-0)** <*float*>) (**[LayerRef](#page-43-3)**) Правило разводки сигнала для слоя.

<span id="page-43-2"></span>**LayerRule (ImpedanceDiff)** = **LayerRule** (**[width](#page-82-0)** <*float*>) (**[gap](#page-36-2)** <*float*>) (**[LayerRef](#page-43-3)**) Правило разводки дифференциальной пары для слоя.

#### **Layers**

=**Layers** (**[version](#page-77-1)** <*part\_version*>) (**[StackUpLayers](#page-70-0)**) (**[UnStackLayers](#page-77-3)**) Раздел «Слои».

```
Пример:
<Layers version="1.1">
    <StackUpLayers>
       <Layer name="ASSEMBLY_TOP_ASSY" type="Assy"
              compsOutline="on"/>
       <Layer name="ASSEMBLY_TOP" type="Mechanical" thickness="0"/>
       <Layer name="SOLDERPASTE_TOP" type="Paste" thickness="0"/>
       <Layer name="SILKSCREEN_TOP" type="Silk" thickness="0"/>
       <Layer name="SOLDERMASK_TOP" type="Mask" thickness="0.508"/>
       <Layer name="1" type="Signal" thickness="0.05"/>
       <Layer name="Pre-preg" type="Dielectric" thickness="0.508"/>
       <Layer name="2" type="Plane" thickness="0.018"/>
       <Layer name="Pre-preg" type="Dielectric" thickness="0.508"/>
       <Layer name="3" type="Signal" thickness="0.018"/>
       <Layer name="Pre-preg" type="Dielectric" thickness="0.508"/>
       <Layer name="4" type="Plane" thickness="0.018"/>
       <Layer name="Pre-preg" type="Dielectric" thickness="0.508"/>
       <Layer name="5" type="Plane" thickness="0.018"/>
       <Layer name="Pre-preg" type="Dielectric" thickness="0.508"/>
       <Layer name="6" type="Signal" thickness="0.018"/>
       <Layer name="Pre-preg" type="Dielectric" thickness="0.508"/>
       <Layer name="7" type="Plane" thickness="0.018"/>
       <Layer name="Pre-preg" type="Dielectric" thickness="0.508"/>
       <Layer name="8" type="Signal" thickness="0.05"/>
       <Layer name="SOLDERMASK_BOT" type="Mask" thickness="0.508"/>
       <Layer name="SILKSCREEN_BOT" type="Silk" thickness="0"/>
       <Layer name="SOLDERPASTE_BOT" type="Paste" thickness="0"/>
       <Layer name="ASSEMBLY_BOT" type="Mechanical" thickness="0"/>
      <Layer name="ASSEMBLY_BOT_ASSY" type="Assy"
              compsOutline="on"/>
    </StackUpLayers>
    <UnStackLayers>
       <Layer name="Default User Layer" type="Doc"/>
       <Layer name="DXF_0" type="Doc"/>
       <Layer name="DXF_Visible narrow (iso)" type="Doc"/>
       <Layer name="DRC Assertion Assistant Layer" type="Doc"/>
       <Layer name="QEDraw" type="Doc"/>
       <Layer name="QEDraw2" type="Doc"/>
       <Layer name="QEDraw3" type="Doc"/>
       <Layer name="QEDrawText" type="Doc"/>
       <Layer name="DRILLDRAWING_THRU" type="Doc"/>
       <Layer name="Notes" type="Doc"/>
       <Layer name="ASSEMBLY_TOP" type="Doc"/>
       <Layer name="ASSEMBLY_BOTTOM" type="Doc"/>
       <Layer name="DRILLDRAWING_THRU_1" type="Doc"/>
    </UnStackLayers>
</Layers>
```
<span id="page-45-3"></span>**LayersRef** = [(**[AllLayers](#page-8-2)**) | (**[AllLayersInner](#page-8-3)**) | (**[AllLayersInnerSignal](#page-8-4)**) | (**[AllLayersSignal](#page-9-1)**) | (**[AllLayersOuter](#page-9-2)**) | (**[LayerGroupRef](#page-43-4)**) | (**[LayerRef](#page-43-3)**) {(**[LayerRef](#page-43-3)** )}] Ссылка на слои.

**LayersVisualOptions** = **LayersVisualOptions** {( **[LayerOptions](#page-43-6)**)} Настройка отображения: настройки видимости слоёв.

<span id="page-45-2"></span>**LayerTypeRef** = **LayerTypeRef** (**[type](#page-76-1)** <*layer\_type*>) Ссылка на тип слоя.

<span id="page-45-4"></span>**length** = **length** <*float*> Параметр змейки: требуемая длина.

<span id="page-45-1"></span>**Line** = **Line** (**[Dot](#page-29-0)**) (**[Dot](#page-29-0)**) {(**[Dot](#page-29-0)**)} Описание линии.

**lineClr** = **lineClr** <*float*> Параметр области металлизации (полигона): зазор между линиями штриховки.

<span id="page-45-0"></span>**lineWidth** = **lineWidth** <*float*> Толщина линии.

**LocalLibrary** = **LocalLibrary** (**[version](#page-77-1)** <*part\_version*>) (**[Padstacks](#page-55-1)**) (**[Viastacks](#page-79-0)**) (**[Footprints](#page-36-3)**) (**[Components](#page-19-1)**) (**[Packages](#page-52-0)**) Раздел «Библиотечные элементы».

**logFileName = logFileName** <*filename*> Настройка DRC: файл для вывода отчета.

#### <span id="page-46-2"></span>**maxNetsInCluster**

**= maxNetsInCluster** *<nonnegative\_integer>* Максимальное число цепей в сигнальном кластере. Параметр используется при автоматическом определении цепей сигнального кластера.

## **MechLayerObjects** = **MechLayerObjects** {(**[Detail](#page-27-0)**)} Детали на механических слоях.

# **MessageFilter**

= **MessageFilter** (**[showWarnings](#page-68-1)** [**ShowChecked** | **ShowAll** | **ShowNothing**]) (**[W5003](#page-80-2)** <*bool*>) (**[W5012](#page-80-3)** <*bool*>) (**[W5013](#page-80-4)** <*bool*>) (**[W5014](#page-80-5)** <*bool*>)

 (**[W5015](#page-80-6)** <*bool*>) (**[W5016](#page-81-0)** <*bool*>) (**[W5017](#page-81-1)** <*bool*>) (**[W5018](#page-81-2)** <*bool*>) (**[W5023](#page-81-3)** <*bool*>) (**[W5024](#page-81-4)** <*bool*>) (**[W5026](#page-81-5)** <*bool*>) (**[W5034](#page-81-6)** <*bool*>) (**[W5036](#page-81-7)** <*bool*>) (**[W5037](#page-81-8)** <*bool*>) (**[WClrnBtwComps](#page-84-0)** <*bool*>) (**[WClrnBtwObjSameNet](#page-84-0)** <*bool*>)

Настройка фильтра сообщений.

#### **messageLimit**

<span id="page-46-0"></span>= **messageLimit** <*integer*> Настройка DRC: максимальное количество сообщений.

### **metallized**

<span id="page-46-1"></span>= **metallized** <*bool*> Параметр стека контактной площадки: металлизация отверстия.

### **Middle**

= **Middle** (**x** <*float*>) (**y** <*float*>) Средняя точка дуги.

### **minPinsNumber**

**= minPinsNumber** *<nonnegative\_integer>* Минимальное количество контактов в силовой цепи. Параметр используется для автоматического определения силовых цепей.

### **minSpokeNum**

= **minSpokeNum** *<nonnegative\_integer>* Параметр термобарьера: минимальное число спиц.

### **minSquare**

**= minSquare <***float***>** Параметр области металлизации (полигона): минимальная площадь островка.

#### <span id="page-47-0"></span>**mirror**

= **mirror** <*bool*>

Параметр надписей и ярлыков: зеркальность отображения.

#### **mirror (ExportFile)**

= **mirror** <*bool*>

Настройка вывода файла Gerber: вывод слоя в зеркальном отображении.

#### **mismatch**

= **mismatch** <*float*> Параметр дифференциальной пары: допустимый разброс длины между проводниками пары.

#### **mode (Autoroute)**

# **= mode** [**Multilayer** | **SinglelayerTop** | **SinglelayerBottom**]

Настройка автоматической трассировки: режим трассировки.

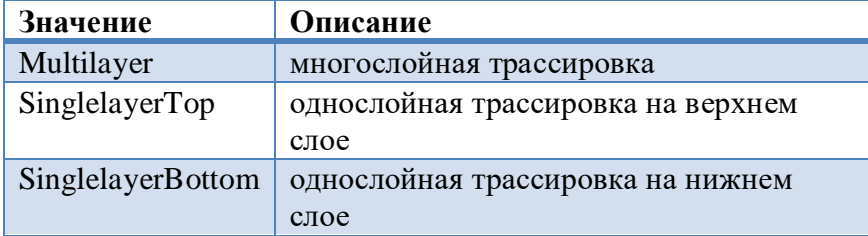

<span id="page-47-2"></span>Значение по умолчанию – Multilayer.

# **mode (PadConnectSettings)**

#### **= mode**[**AutoConnect** | **AllPads**]

Настройка подключения к углам прямоугольных контактных площадок: режим подключения.

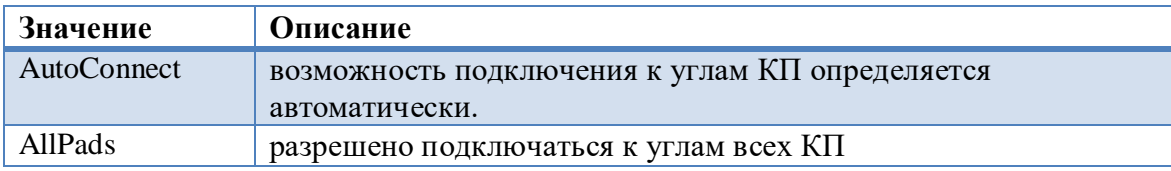

<span id="page-47-1"></span>Значение по умолчанию – AutoConnect.

### **Mnthole (Footprint\Mntholes)**

= **Mnthole** (**[id](#page-39-1)** <*string*>) (**[PadstackRef](#page-55-0)**) (**[Org](#page-51-0)**)

Описание монтажного отверстия в посадочном месте.

**Mnthole (CompInstance\Mntholes)** = **Mnthole** (**[mntholeRef](#page-48-1)** <*string*>) (**[angle](#page-9-0)** <*float*>) (**[PadstackRef](#page-55-0)**) [**[NetRef](#page-49-0)**]

Описание монтажного отверстия в компоненте на плате.

#### <span id="page-48-1"></span>**mntholeRef**

<span id="page-48-2"></span>= **mntholeRef <***string***>** Ссылка на монтажное отверстие в посадочном месте.

#### **MntholeInstance**

= **MntholeInstance** (**[angle](#page-9-0)** <*float*>) (**[fixed](#page-33-0)** <bool>) (**[PadstackRef](#page-55-0)**) [**[NetRef](#page-49-0)**] (**[Org](#page-51-0)**) Описание монтажного отверстия на плате.

### **Mntholes (Constructive)**

= **Mntholes** {(**[MntholeInstance](#page-48-2)**)} Описание монтажных отверстий на плате.

# **Mntholes (Footprint, CompInstance)**

<span id="page-48-0"></span>= **Mntholes** {(**[Mnthole](#page-47-1)**)} Описание монтажных отверстий.

**name**

= **name** <*string*>

Имя объекта или ссылка на именованный объект.

#### **narrow**

<span id="page-48-5"></span>= **narrow** <*color*> Настройка отображения: цвет индикации уменьшения номинального зазора.

#### **negStr**

**= negStr** <*string*>

Параметр правила именования цепей дифференциальных сигналов: подстрока, определяющая цепь негативного сигнала.

#### **negative**

<span id="page-48-4"></span>= **negative** <*bool*> Настройка вывода файлов Gerber: инверсный вывод слоя.

#### **Net**

<span id="page-48-3"></span>= **Net** (**[name](#page-48-0)** <*string*>) {[(**[PinRef](#page-57-2)**) | (**[PadRef](#page-54-0)**)]} Описание цепи.

#### **NetGroup**

```
= NetGroup (name <string>) {[(NetRef) | (NetGroupRef)]}
Описание группы цепей.
```
#### <span id="page-49-2"></span>**NetGroupRef**

<span id="page-49-1"></span>= **NetGroupRef** (**[name](#page-48-0)** <*string*>) Ссылка на группу цепей.

# **NetGroups** = **NetGroups** {(**[NetGroup](#page-48-3)**)} Описание групп цепей.

**netLines** = **netLines** <*color*> Настройка отображения: цвет линий связей.

**NetList**  $=$  **[Net](#page-48-4)List** (**<u>[version](#page-77-1)</u>** <*part\_version*>) {(**Net**)} Раздел «Текущий список соединений».

<span id="page-49-5"></span>**NetProperties** = **NetProperties** {(**[NetProperty](#page-49-3)**)} Описание свойств цепей.

<span id="page-49-3"></span>**NetProperty**  $=$  **NetProperty** (**[flexfix](#page-33-2)** <br/>>bool>) (**[route](#page-60-1)** <br/> <br/>bool>) (**[NetRef](#page-49-0)**) Свойства цепи.

<span id="page-49-0"></span>**NetRef** = **NetRef** (**[name](#page-48-0)** <*string*>) ссылка на цепь.

<span id="page-49-6"></span>**Nets** = **Nets** {(**[NetRef](#page-49-0)**)} Цепи сигнального кластера.

<span id="page-49-4"></span>**NonfilledCopper** = **NonfilledCopper** (**[lineWidth](#page-45-0)** <*float*>) (**[LayerRef](#page-43-3)**) [**[NetRef](#page-49-0)**] (**[Shape](#page-63-1)**) Описание незаливаемой области металлизации.

# **NonfilledCoppers**

**= NonfilledCoppers {[\(NonfilledCopper\)](#page-49-4)}** Незаливаемые области металлизации.

<span id="page-50-4"></span>**NonfilledFigure** = [(**[ArcCCW](#page-9-3)**) | (**[ArcCW](#page-9-4)**) | (**[ArcByAngle](#page-10-0)**) | (**[ArcByMiddle](#page-10-1)**) | (**[Circle](#page-13-1)**) | (**[Line](#page-45-1)**) | (**[Polyline](#page-57-1)**) | (**[Rect](#page-59-2)**) | (**[Contour](#page-22-0)**)] Незалитая фигура.

<span id="page-50-2"></span>**ObjectComp** = [(**[ComponentRef](#page-18-1)**) | (**[CompGroupRef](#page-16-1)**) | (**[AllComps](#page-8-5)**)] Компоненты воздействия правила.

**ObjectLeft = ObjectLeft** [\(ObjectSignal\)](#page-50-0) Первый объект воздействия правила взаимного выравнивания задержек.

<span id="page-50-1"></span>**ObjectNet** = [(**[NetRef](#page-49-0)**) | (**[NetGroupRef](#page-49-2)**) | (**[AllNets](#page-9-5)**)] Цепи воздействия правила.

**ObjectRight = ObjectRight** [\(ObjectSignal\)](#page-50-0) Второй объект воздействия правила взаимного выравнивания задержек.

<span id="page-50-0"></span>**ObjectSignal** = [(**[SignalRef](#page-69-4)**) | (**[DiffSignalRef](#page-28-1)**) | (**[SignalGroupRef](#page-69-5)**)] Сигналы воздействия правила.

**ObjectsAffected (WidthOfWires)** = **ObjectsAffected** [\(ObjectNet\)](#page-50-1) Объекты воздействия правила.

**ObjectsAffected (ClearanceNetToNet)** = **ObjectsAffected** [[\(ObjectNet\)](#page-50-1) | [\(ObjectSignal\)](#page-50-0)] [[\(ObjectNet\)](#page-50-1) | [\(ObjectSignal\)](#page-50-0)] Объекты воздействия правила.

**ObjectsAffected (ClearanceCompToComp)** = **ObjectsAffected** [\(ObjectComp\)](#page-50-2) [\(ObjectComp\)](#page-50-2) Объекты воздействия правила.

<span id="page-50-3"></span>**ObjectsAffected (PlaneLayerNets)** = **ObjectsAffected** (**[NetRef](#page-49-0)**) {(**[NetRef](#page-49-0)**)} Объекты воздействия правила.

## <span id="page-51-4"></span>**ObjectsAffected (SignalLayerNets)**

= **ObjectsAffected** [(**[NetRef](#page-49-0)**) {(**[NetRef](#page-49-0)**)} | (**[NetGroupRef](#page-49-2)**) {(**[NetGroupRef](#page-49-2)**)}] Объекты воздействия правила.

# **ObjectsAffected (DelayEqual)** = **ObjectsAffected** (**[SignalGroupRef](#page-69-5)**) Объекты воздействия правила.

**ObjectsAffected (DelayConstant)** = **ObjectsAffected** [\(ObjectSignal\)](#page-50-0) Объекты воздействия правила.

**ObjectsAffected (ViastacksOfNets)** = **ObjectsAffected** [[\(ObjectNet\)](#page-50-1) | [\(ObjectSignal\)](#page-50-0)] Объекты воздействия правила.

# <span id="page-51-3"></span>**OriginalFile**

= **OriginalFile** <*filename*>

<span id="page-51-2"></span>Импортированный файл. Путь к файлу задаётся относительно каталога содержащего файл проекта.

# **OriginalFormat**

<span id="page-51-0"></span>= **OriginalFormat** <*string*> Формат импортированного файла, из которого был получен дизайн.

### **Org**

= **Org** (**x** <*float*>) (**y** <*float*>) Точка привязки объекта.

# **outFile**

<span id="page-51-1"></span>= **outFile** <*fileName*> Имя выходного файла (ВОМ, DXF).

# **outPath**

= **outPath** <*string*> Каталог для выходных файлов (Gerber, Drill).

# **output (ExportFile)**

**= output** <*bool*> Настройка вывода файла Gerber: выводить файл.

# **output (ExportLayer)**

**= output** <*bool*> Настройка вывода слоя в файл DXF: выводить слой.

# **outputBoardLayer**

**= outputBoardLayer <***bool***>** Настройка вывода файла DXF: выводить слой с контуром платы.

## **outputDrillLayer**

<span id="page-52-1"></span>**= outputDrillLayer** <*bool*> Настройка вывода файла DXF: выводить слой отверстий.

### **Package**

= **Package** (**[ComponentRef](#page-18-1)**) (**[FootprintRef](#page-35-0)**) {(**[Pinpack](#page-56-0)**)} Описание упаковки (соответствие контактов компонента и выводов посадочного места).

### Пример:

```
<Package>
    <ComponentRef name="ADR03BKS-R2"/>
    <FootprintRef name="SSOP5_.65MMSP_.049X.079B_.083W__DA7"/>
    <Pinpack pinNum="2" padNum="1"/>
    <Pinpack pinNum="1" padNum="2"/>
    <Pinpack pinNum="4" padNum="3"/>
    <Pinpack pinNum="5" padNum="4"/>
    <Pinpack pinNum="3" padNum="5"/>
</Package>
```
<span id="page-52-0"></span>**Packages** =**Packages** {(**[Package](#page-52-1)**)} Описание упаковок.

```
Pad
= Pad (padNum <nonnegative_integer>) (name <string>) 
      (angle <float>) (flipped <bool>)
      (PadstackRef) (Org)
Описание контактной площадки (вывода) посадочного места.
```
! В системе TopoR поддерживаются планарные контакты на внешних металлических слоях и не поддерживаются на внутренних. Т.е. у планарного контакта может быть только одна площадка или на верхней стороне, или на нижней. В описании планарного контакта используется только слой Top. Это означает, что контактная площадка будет находиться на одной стороне с компонентом. Если же площадка находится на противоположной стороне, то должен быть установлен флаг [flipped.](#page-33-3) Этот флаг устанавливается в описании контакта посадочного места.

# <span id="page-53-2"></span>**PadCircle**

= **PadCircle** (**[diameter](#page-28-2)** <*float*>) [(**[LayerTypeRef](#page-45-2)**) | (**[LayerRef](#page-43-3)**)] Описание круглой контактной площадки.

#### Пример:

```
<PadCircle diameter="0.6">
    <LayerRef type="Signal" name="1"/>
</PadCircle>
```
#### **PadConnectSettings**

<span id="page-53-0"></span>= **PadConnectSettings** (**[mode](#page-47-2)**[**AutoConnect** | **AllPads**]) {(**[PadstackRef](#page-55-0)**)} {(**[PinRef](#page-57-2)**)} {(**[PadRef](#page-54-0)**)} Настройки подключения к углам прямоугольных контактных площадок.

### **padNum**

<span id="page-53-3"></span>= **padNum** *<nonnegative\_integer>* Номер контактной площадки (вывода) посадочного места.

#### **PadOval**

= **PadOval** (**[diameter](#page-28-2)** <*float*>) [(**[LayerTypeRef](#page-45-2)**) | (**[LayerRef](#page-43-3)**)] (**[Stretch](#page-70-1)**) (**[Shift](#page-64-1)**) Описание овальной контактной площадки.

### <span id="page-53-4"></span>**PadPoly**

= **PadPoly** [(**[LayerTypeRef](#page-45-2)**) | (**[LayerRef](#page-43-3)**)] (**[Dot](#page-29-0)**) (**[Dot](#page-29-0)**) (**[Dot](#page-29-0)**) {(**[Dot](#page-29-0)**)} Описание полигональной контактной площадки.

<span id="page-54-1"></span>**PadRect**

= **PadRect** (**[width](#page-82-1)** <*float*>) (**[height](#page-39-2)** <*float*>)

 **[\[handling](#page-38-0)**[**None** | **Rounding** | C**hamfer**] [**[handlingValue](#page-38-1)***<int>*] [**[custom](#page-26-1)***<bool>*] [**[cornerLB](#page-25-0) <***bool***>]** [**[cornerRB](#page-25-1) <***bool***>]** [**[cornerRT](#page-26-2) <***bool***>]** [**[cornerLT](#page-25-2) <***bool***>]]** [(**[LayerTypeRef](#page-45-2)**) | (**[LayerRef](#page-43-3)**)] (**[Shift](#page-64-1)**)

Описание прямоугольной контактной площадки.

Дополнительные атрибуты (**handling** и **handlingValue)** позволяют задавать тип и величину обработки углов. В качестве типа обработки допускается *скругление* или *срез*. Тип для всех углов должен быть одинаковым: нельзя *скруглять* один угол и *срезать* другой. Если флаг **custom** не установлен, обрабатываются все углы, иначе будут обработаны только углы, соответствующие установленным флагам - **cornerLB, cornerRB, cornerRT, cornerLT**.

Основные формы КП, которые данный формат позволяет описать:

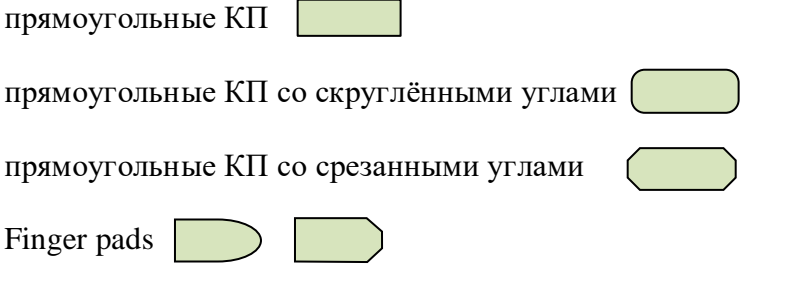

### <span id="page-54-0"></span>**PadRef**

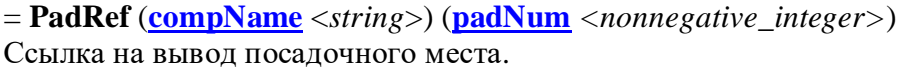

### **padToBoard**

**= padToBoard** <*bool*> Настройка DRC: проверка зазоров между контактными площадками и краем платы.

#### **padToKeepout**

**= padToKeepout** <*bool*> Настройка DRC: проверка зазоров между контактными площадками и запретами.

# **padToPad**

**= padToPad** <*bool*> Настройка DRC: проверка зазоров между контактными площадками.

# **Pads (Footprint)**

# $=$  **[Pad](#page-53-1)s**  $\{(\text{Pad})\}$

Описание контактных площадок посадочного места.

# <span id="page-55-2"></span>**Pads (Padstack)** = **Pads** {[(**[PadCircle](#page-53-2)**) | (**[PadOval](#page-53-3)**) | (**[PadRect](#page-54-1)**) | (**[PadPoly](#page-53-4)**)]} Описание контактных площадок стека.

# **pads (Colors)**

= **pads** <*color*> Настройка отображения слоя: цвет контактных площадок.

# <span id="page-55-5"></span>**pads (Show)** = **pads** <*bool*> Настройка отображения слоя: видимость контактных площадок.

### <span id="page-55-3"></span>**Padstack**

= **Padstack** (**[name](#page-48-0)** <*string*>) (**[type](#page-76-2)** [**Through** | **SMD** | **MountHole**]) (**[holeDiameter](#page-39-3)** <*float*>) (**[metallized](#page-46-0)** <*bool*>) (**[connectToCopper](#page-21-0)** [**NoneConnect** | **Direct** | **Thermal**]) (**[Thermal](#page-73-2)**) (**[Pads](#page-55-2)**) Описание стека контактных площадок.

### <span id="page-55-0"></span>**PadstackRef**

<span id="page-55-1"></span>= **PadstackRef** (**[name](#page-48-0)** <*string*>) Ссылка на стек контактных площадок.

### **Padstacks**

= **Padstacks** {(**[Padstack](#page-55-3)**)} Описание стеков контактных площадок.

### **padstacks**

= **padstacks** <*bool*> Настройка вывода файлов Gerber, DXF: выводить контактные площадки.

# **partName**

**= partName <***bool***>** Настройка вывода BOM файла: выводить наименование компонентов.

# <span id="page-55-4"></span>**Pin (CompInstance\Pins)**

= **Pin** (**[padNum](#page-53-0)** *<nonnegative\_integer>*) [**[PadstackRef](#page-55-0)**] (**[Org](#page-51-0)**) Описание контакта компонента на плате.

! Если **PadstackRef** не указан, то стек контактных площадок берётся из посадочного места.

<span id="page-56-5"></span>**Pin (Component\Pins)** = **Pin** (**[pinNum](#page-56-1)** *<nonnegative\_integer>*) (**[name](#page-48-0)** <*string*>) (**[pinSymName](#page-57-3)** <*string*>) (**[pinEqual](#page-56-2)** *<nonnegative\_integer>*) (**[gate](#page-36-4)** *<nonnegative\_integer>*) (**[gateEqual](#page-36-5)** *<nonnegative\_integer>*) Описание контакта схемного компонента.

#### <span id="page-56-2"></span>**pinEqual**

<span id="page-56-4"></span>= **pinEqual** *<nonnegative\_integer>* Параметр контакта компонента: эквивалентность.

**pinName** = **pinName** <*string*> Имя контакта компонента, используется для ссылки.

**pinsName** = **pinsName** <*color>*  Настройка отображения: цвет имён контактов.

#### **pinsNet**

= **pinsNet** <*color>* 

<span id="page-56-1"></span>Настройка отображения: цвет имён цепей контактов.

**pinNum** = **pinNum** *<nonnegative\_integer>* Номер контакта компонента.

### <span id="page-56-0"></span>**Pinpack**

= **Pinpack** (**[pinNum](#page-56-1)** *<nonnegative\_integer>*) (**[padNum](#page-53-0)** *<nonnegative\_integer>*) [**[valueType](#page-77-4)** [**Dist** | **Time**] [**[delay](#page-26-3)** <*float*>]] Соответствие контакта схемного компонента и вывода посадочного места.

<span id="page-56-6"></span>**PinPairs**

<span id="page-56-3"></span>= **PinPairs** {(**[PinPair](#page-56-3)**)} Описание заданных связей сигнального кластера.

#### **PinPair**

= **PinPair** (**[PinRef](#page-57-2)**) (**[PinRef](#page-57-2)**) Описание заданной связи.

# <span id="page-57-2"></span>**PinRef** = **PinRef** (**[compName](#page-18-2)** <*string*>) (**[pinName](#page-56-4)** <*string*>) Ссылка на контакт.

# **Pins (CompInstance)**

 $=$  **[Pin](#page-55-4)s**  $\{(\text{Pin})\}$ Описание контактов компонента на плате.

### **Pins (Component)**  $=$  **[Pin](#page-56-5)s**  $\{(\text{Pin})\}$ Описание контактов схемного компонента.

<span id="page-57-3"></span>**pinSymName**

<span id="page-57-5"></span>= **pinSymName** <*string*> Схемотехническое имя контакта компонента.

# **Place** = **Place** (**[side](#page-68-0)** [**Top** | **Bottom** | **Both**])

<span id="page-57-7"></span>Тип запрета: запрет размещения.

### **Placement**

<span id="page-57-4"></span>= **Placement** (**[PlacementArea](#page-57-4)**) Настройки автоматического размещения компонентов.

# **PlacementArea**

# = **PlacementArea** (**[Dot](#page-29-0)**) (**[Dot](#page-29-0)**)

<span id="page-57-6"></span>Настройки автоматического размещения компонентов: область размещения. Область прямоугольная, задаётся двумя вершинами (верхняя левая и правая нижняя).

### **PlaneLayerNets**

<span id="page-57-0"></span>**= PlaneLayerNets** (**[enabled](#page-30-0)** <*bool*>) [\(LayersRef\)](#page-45-3) (**[ObjectsAffected](#page-50-3)**) Описание правила назначения цепям опорных слоёв.

### **Polygon**

= **Polygon** (**[Dot](#page-29-0)**) (**[Dot](#page-29-0)**) (**[Dot](#page-29-0)**) {(**[Dot](#page-29-0)**)} Описание многоугольника. Тег поддерживается, но является устаревшим. Следует использовать тег [FilledContour.](#page-32-0)

### <span id="page-57-1"></span>**Polyline**

= **Polyline** (**[Start](#page-70-2)**) [\(Segment\)](#page-61-1) {[\(Segment\)](#page-61-1)} Описание полилинии.

# <span id="page-58-1"></span>**posStr**

**= posStr** <*string*>

Параметр правила именования цепей дифференциальных сигналов: подстрока, определяющая цепь позитивного сигнала.

# **precision**

# **= precision** [**Low** | **Med** | **High**]

Параметр области металлизации (полигона): точность аппроксимации контура.

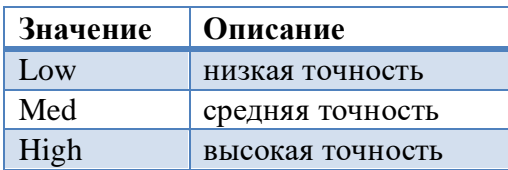

Значение по умолчанию – Med.

# **preference**

= **preference** [**Metric | mkm | mm | cm | dm | m | Imperial | mil | inch**] Настройка отображения: единицы измерения.

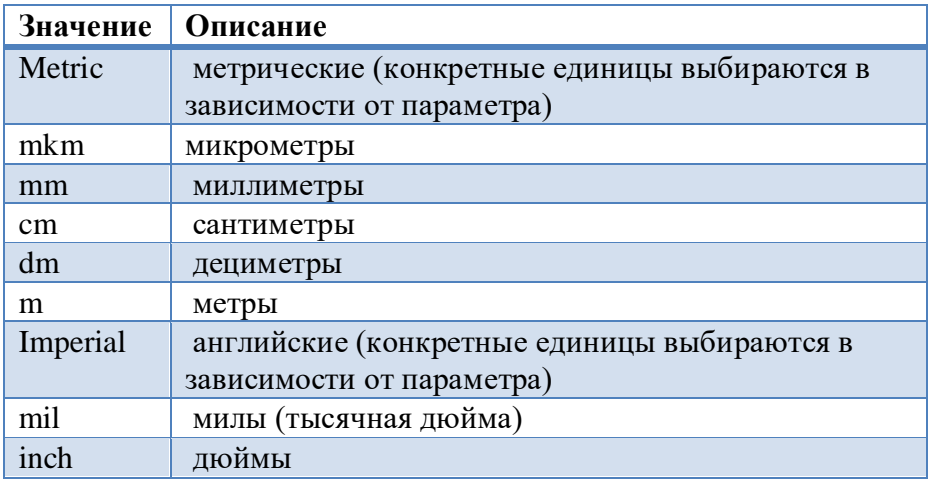

Значение по умолчанию - Metric

### **priority**

<span id="page-58-0"></span>= **priority** <*integer*> Параметр области металлизации (полигона): приоритет заливки.

### **Program**

#### = **Program** <*string*>

Название программы, создавшей файл.

# <span id="page-59-3"></span>**ReceiverPinRef**

<span id="page-59-2"></span>= **ReceiverPinRef** (**[compName](#page-18-2)** <*string*>) (**[pinName](#page-56-4)** <*string*>) Ссылка на контакт приёмника сигнала.

#### **Rect**

= **Rect** (**[Dot](#page-29-0)**) (**[Dot](#page-29-0)**)

Описание незалитого прямоугольника. Указываются верхняя левая и правая нижняя вершины.

#### **refDes**

= **refDes** <*bool*>

Настройка вывода BOM файла: выводить позиционные обозначения компонентов.

# **refine**

#### **= refine**[**ChangeLayer** | **NoChangeLayer**])

Настройка автоматической перекладки проводников.

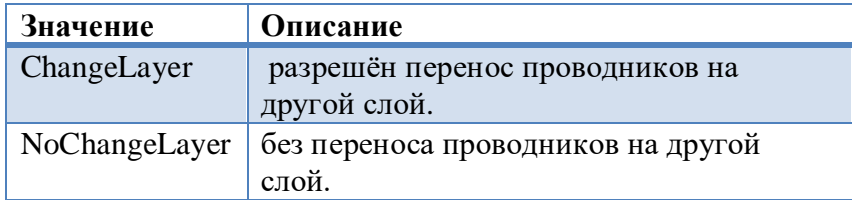

<span id="page-59-0"></span>Значение по умолчанию – ChangeLayer.

**Role** = **Role** [(**[Trace](#page-75-0)**) | (**[Place](#page-57-5)**)] Тип запрета.

#### **role**

= **role** [**Wires** | **Vias** | **WiresAndVias**] Тип запрета трассировки.

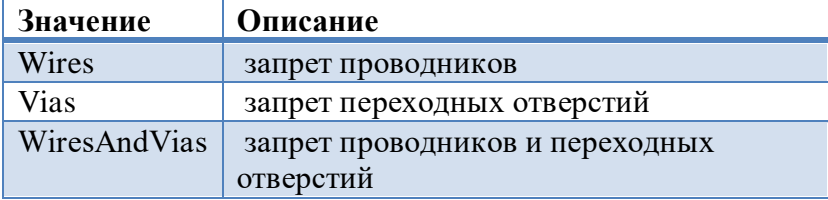

<span id="page-59-1"></span>Значение по умолчанию – Wires.

#### **rotateWithComp**

#### = **rotateWithComp** <*bool*>

Настройка ориентации ярлыков: вращать ярлык при вращении компонента.

#### <span id="page-60-1"></span>**route**

 $=$  **route**  $\langle \text{bool} \rangle$ Свойство цепи: флаг трассировки для автоматического трассировщика.

### **Rules**

= **Rules** (**[version](#page-77-1)** <*part\_version*>) (**[RulesWidthOfWires](#page-61-2)**) (**[RulesClearancesNetToNet](#page-60-2)**) (**[RulesClearancesCompToComp](#page-60-3)**) (**[RulesClearancesToBoard](#page-60-4)**) (**[RulesViastacksOfNets](#page-61-3)**) (**[RulesPlaneLayersNets](#page-61-4)**) (**[RulesSignalLayersNets](#page-61-5)**) (**[NetsProperties](#page-49-5)**) Раздел «Правила».

<span id="page-60-3"></span>! Порядок следования правил в каждой секции определяет приоритет правил. Чем выше приоритет у правила, тем ниже оно описано.

**RulesClearancesCompToComp** = **RulesClearancesCompToComp** {(**[ClearanceCompToComp](#page-13-2)**)} Описание правил зазоров между компонентами.

### <span id="page-60-2"></span>**RulesClearancesNetToNet**

<span id="page-60-4"></span>= **RulesClearancesNetToNet** {(**[ClearanceNetToNet](#page-14-0)**)} Описание правил зазоров между цепями.

**RulesClearancesToBoard**

<span id="page-60-0"></span>= **RulesClearancesToBoard** (**[wires](#page-83-0)** <*float*>) (**[comps](#page-19-2)** <*float*>) Описание зазоров до края платы.

### **RulesDelay**

<span id="page-60-5"></span>= **RulesDelay** {(**[DelayEqual](#page-27-1)**)} {(**[DelayConstant](#page-26-4)**)} {(**[DelayRelation](#page-27-2)**)} Описание правил выравнивания задержек.

### **RuleDiffSignalNetsName**

<span id="page-60-6"></span>= **RuleDiffSignalNetsNames** (**[enabled](#page-30-0)** <*bool*>) (**[posStr](#page-58-1)** <*string*>) (**[negStr](#page-48-5)** <*string*>) Правило именования цепей дифференциальных сигналов.

### **RulesDiffSignalNetsNames**

= **RulesDiffSignalNetsNames** {(**[RuleDiffSignalNetsName](#page-60-5)**)} Правила именования цепей дифференциальных сигналов.

! Порядок следования правил в этой секции определяет приоритет правил. Правила следуют в порядке убывания приоритета.

#### <span id="page-61-0"></span>**RulesImpedances**

<span id="page-61-4"></span>= **RulesImpedances {[[\(Impedance\)](#page-39-4) | [\(ImpedanceDiff\)](#page-39-5)]}** Волновые сопротивления и правила разводки сигналов.

#### **RulesPlaneLayersNets**

= **RulesPlaneLayersNets** {(**[PlaneLayerNets](#page-57-6)**)} Описание правил назначения цепям опорных слоёв.

<span id="page-61-5"></span>**RulesSignalLayersNets** = **RulesSignalLayersNets** {(**[SignalLayerNets](#page-69-6)**)} Описание правил назначения цепям сигнальных слоёв.

<span id="page-61-3"></span>**RulesViastacksOfNets** = **RulesViastacksOfNets** {(**[ViastacksOfNets](#page-79-1)**)}

Описание правил назначения цепям стеков переходных отверстий.

### <span id="page-61-2"></span>**RulesWidthOfWires**

= **RulesWidthOfWires** {(**[WidthOfWires](#page-82-2)**)} Описание правил ширин проводников.

**scale**

= **scale** <*float*> Параметр текущего вида: масштаб.

#### **scrollHorz**

= **scrollHorz** <*float*> Параметр текущего вида: прокрутка по горизонтали.

**scrollVert** = **scrollVert** <*float*> Параметр текущего вида: прокрутка по вертикали.

#### <span id="page-61-1"></span>**Segment**

= [(**[SegmentLine](#page-62-0)**) | (**[SegmentArcByAngle](#page-62-1)**) | (**[SegmentArcCCW](#page-62-2)**) | (**[SegmentArcCW](#page-62-3)**) | (**[SegmentArcByMiddle](#page-62-4)**)] Сегмент контура.

## <span id="page-62-0"></span>**SegmentLine**

<span id="page-62-2"></span>= **SegmentLine** (**[End](#page-30-1)**) Описание прямолинейного сегмента контура.

# **SegmentArcCCW**

# = **SegmentArcCCW** (**[Center](#page-13-3)**) (**[End](#page-30-1)**)

<span id="page-62-3"></span>Описание дугообразного сегмента контура. Дуга, задаётся центром. Обход против часовой стрелки.

# **SegmentArcCW**

# = **SegmentArcCW** (**[Center](#page-13-3)**) (**[End](#page-30-1)**)

<span id="page-62-1"></span>Описание дугообразного сегмента контура. Дуга, задаётся центром. Обход по часовой стрелке.

# **SegmentArcByAngle**

### = **SegmentArcByAngle** (**[angle](#page-9-0)** *<float>*) (**[End](#page-30-1)**)

<span id="page-62-4"></span>Описание дугообразного сегмента контура. Дуга, задаётся углом. Отрицательный угол означает обход по часовой стрелке.

# **SegmentArcByMiddle**

### = **SegmentArcByMiddle** (**[Middle](#page-46-1)**) (**[End](#page-30-1)**)

Описание дугообразного сегмента контура.Дуга, задаётся тремя точками: начало, середина и конец.

### **SetColor**

= **SetColor** (**[color](#page-15-0) <***color***>**) [[\(ObjectNet\)](#page-50-1) | [\(ObjectSignal\)](#page-50-0)]

Отображение цепей особым цветом: установить цвет для цепи / сигнала / группы цепей / группы сигналов.

<span id="page-63-0"></span>**Serpent**

= **Serpent** (**[id](#page-39-1)** <*string*>) (**[length](#page-45-4)** <*float*>) (**[gap](#page-36-6)** <*float*>) (**[h1](#page-37-4)** <*float*>) (**[h2](#page-37-5)** <*float*>) (**[h3](#page-37-6)** <*float*>) (**[h4](#page-37-7)** <*float*>)

Описание змейки.

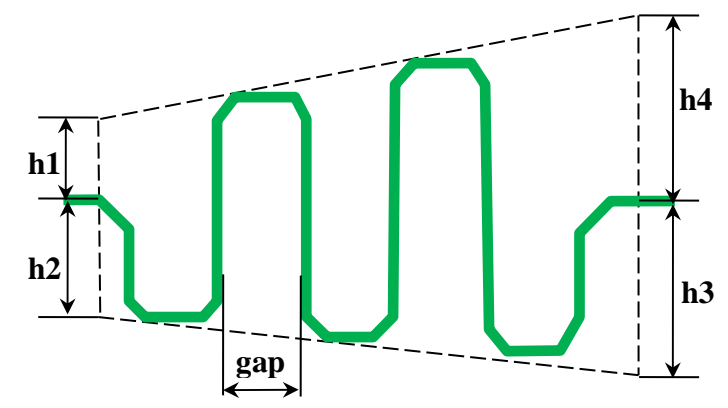

! Проводники, реализующие змейку, описываются в секции Wires (см. описание раздела [Connectivity\)](#page-20-0)

# **Serpents**

= **Serpents** {(**[Serpent](#page-63-0)**)} Описание змеек.

#### **serpRef**

= **serpRef** <*string*> Ссылка на змейку. Строка должна содержать идентификатор описанной змейки [Serpent.](#page-63-0)

**Settings** = **Settings** (**[Autoroute](#page-11-0)**) (**[Autoproc](#page-11-1)**) (**[Placement](#page-57-7)**) (**[Labels](#page-42-1)**) Раздел «Настройки дизайна».

**Shape (Contour)** = **Shape** (**[lineWidth](#page-45-0)** <*float*>) [\(NonfilledFigure\)](#page-50-4) Описание примитива контура платы.

**Shape (Copper)** = **Shape** [\(FilledFigure\)](#page-32-1) Описание контура заливаемой области металлизации.

# <span id="page-63-1"></span>**Shape (NonfilledCopper)** = **Shape** [\(NonfilledFigure\)](#page-49-4)

Описание контура незаливаемой области металлизации.

**Shape (Voids)** = **Shape** (**[lineWidth](#page-45-0)** <*float*>) [\(FilledFigure\)](#page-32-1) Описание вырезов в плате.

# **Shift (ExportFile)**

<span id="page-64-1"></span>= **Shift** (**x** <*float*>) (**y** <*float*>) Настройка вывода файла Gerber: смещение объектов по осям x и y.

# **Shift (PadOval, PadRect)**

= **Shift** (**x** <*float*>) (**y** <*float*>) Параметр контактной площадки: смещение точки привязки по осям x и y.

### **Show (DisplayControl)**

= **Show** (**[displayScheme](#page-28-3)** <*string*>)(**[showBoardOutline](#page-64-2)** <*bool*>) (**[showWires](#page-68-2)** <*bool*>) (**[showCoppers](#page-65-0)** <*bool*>) (**[showTexts](#page-67-0)** <*bool*>) (**[throughPad](#page-73-3)** <*bool*>) (**[throughVia](#page-73-4)** <*bool*>) (**[burriedVia](#page-13-4)** <*bool*>) (**[blindVia](#page-11-2)** <*bool*>) (**[fixedVia](#page-33-4)** <*bool*>) (**[showVias](#page-68-3)** <*bool*>) (**[showSignalLayers](#page-67-1)** <*bool*>) (**[showTopMechLayers](#page-67-2)** <*bool*>) (**[showBotMechLayers](#page-65-1)** <*bool*>) (**[showDocLayers](#page-65-2)** <*bool*>) (**[showTopMechDetails](#page-67-3)** <*bool*>) (**[showBotMechDetails](#page-65-3)** <*bool*>) (**[showMetalPads](#page-66-0)** <*bool*>) (**[showTopMechPads](#page-67-4)** <*bool*>) (**[showBotMechPads](#page-65-4)** <*bool*>) (**[showNetLines](#page-66-1)** <*bool*>) (**[showMountingHoles](#page-66-2)** <*bool*>) (**[showThinWires](#page-67-5)** <*bool*>) (**[showComponents](#page-65-5)** <*bool*>) (**[showCompTop](#page-65-6)** <*bool*>) (**[showCompBot](#page-65-7)** <*bool*>) (**[showCompsDes](#page-65-8)** <*bool*>) (**[showPinsName](#page-66-3)** < *bool*>) (**[showPinsNet](#page-67-6)** <*bool*>) (**[showCompsBound](#page-65-9)** <*bool*>) (**[showLabelRefDes](#page-66-4)** <*bool*>) (**[showLabelPartName](#page-66-5)** <*bool*>) (**[showLabelOther](#page-66-6)** <*bool*>) (**[showViolations](#page-68-4)** <*bool*>) (**[showNarrow](#page-66-7)** <*bool*>) (**[showTrimmed](#page-68-5)** <*bool*>) (**[showDRCViolations](#page-66-8)** <*bool*>) (**[showKeepouts](#page-66-9)** <*bool*>) (**[showRouteKeepouts](#page-67-7)** <*bool*>) (**[showPlaceKeepouts](#page-67-8)** <*bool*>) (**[showActiveLayerOnly](#page-64-3)** <*bool*>) (**[showSerpentArea](#page-67-9)** <*bool*>)

<span id="page-64-0"></span>Настройка отображения: настройки видимости объектов.

### **Show (LayerOptions)**

<span id="page-64-3"></span>= **Show** (**[visible](#page-80-1)** <*bool*>) (**[details](#page-27-3)** <*bool*>) (**[pads](#page-55-5)** <*bool*>) Настройка отображения слоя: настройки видимости.

### **showActiveLayerOnly**

<span id="page-64-2"></span>= **showActiveLayerOnly** <*bool*> Настройка отображения: показывать только активный слой.

### **showBoardOutline**

#### **= showBoardOutline** <*bool*>

Настройка отображения: показывать контур платы.

#### <span id="page-65-3"></span>**showBotMechDetails**

<span id="page-65-1"></span>**= showBotMechDetails** <*bool*> Настройка отображения: показывать детали на нижних металлических слоях.

#### **showBotMechLayers**

<span id="page-65-4"></span>**= showBotMechLayers** <*bool*> Настройка отображения: показывать нижние механические слои.

**showBotMechPads = showBotMechPads** <*bool*> Настройка отображения: показывать контактные площадки на нижних металлических слоях.

#### <span id="page-65-7"></span>**showCompBot**

<span id="page-65-5"></span>**= showCompBot** <*bool*> Настройка отображения: показывать компоненты на нижней стороне.

**showComponents = showComponents** <*bool*> Настройка отображения: показывать компоненты.

#### <span id="page-65-9"></span>**showCompTop**

**= showCompTop** <*bool*> Настройка отображения: показывать компоненты на верхней стороне.

#### **showCompsBound**

<span id="page-65-8"></span><span id="page-65-6"></span>**= showCompsBound** <*bool*> Настройка отображения: показывать габариты компонентов.

#### **showCompsDes**

<span id="page-65-0"></span>**= showCompsDes** <*bool*> Настройка отображения: показывать позиционные обозначения компонентов.

#### **showCoppers**

<span id="page-65-2"></span>**= showCoppers** <*bool*> Настройка отображения: показывать области металлизации (полигоны).

#### **showDocLayers**

**= showDocLayers** <*bool*> Настройка отображения: показывать документирующие слои.

#### <span id="page-66-8"></span>**showDRCViolations**

<span id="page-66-9"></span>**= showDRCViolations** <*bool*> Настройка отображения: показывать нарушение DRC.

**showKeepouts = showKeepouts** <*bool*> Настройка отображения: показывать запреты.

<span id="page-66-6"></span>**showLabelOther = showLabelOther** <*bool*> Настройка отображения: показывать ярлыки пользовательских атрибутов.

<span id="page-66-5"></span>**showLabelPartName = showLabelPartName** <*bool*>

<span id="page-66-4"></span>Настройка отображения: показывать ярлыки атрибута PartName.

**showLabelRefDes = showLabelRefDes** <*bool*> Настройка отображения: показывать ярлыки атрибута RefDes.

#### <span id="page-66-0"></span>**showMetalPads**

<span id="page-66-2"></span>**= showMetalPads** <*bool*> Настройка отображения: показывать контактные площадки на металлических слоях.

#### **showMountingHoles**

<span id="page-66-7"></span>**= showMountingHoles** <*bool*> Настройка отображения: показывать монтажные отверстия.

#### **showNarrow**

<span id="page-66-1"></span>**= showNarrow** <*bool*> Настройка отображения: показывать уменьшение номинального зазора.

#### **showNetLines**

<span id="page-66-3"></span>**= showNetLines** <*bool*> Настройка отображения: показывать связи.

#### **showPinsName**

**= showPinsName** <*bool*> Настройка отображения: показывать имена контактов.

#### <span id="page-67-6"></span>**showPinsNet**

<span id="page-67-8"></span>**= showPinsNet** <*bool*> Настройка отображения: показывать имена цепей контактов.

#### **showPlaceKeepouts**

<span id="page-67-7"></span>**= showPlaceKeepouts** <*bool*> Настройка отображения: показывать запреты размещения.

#### **showRouteKeepouts**

<span id="page-67-9"></span>**= showRouteKeepouts** <*bool*> Настройка отображения: показывать запреты трассировки.

#### **showSerpentArea**

<span id="page-67-1"></span>**= showSerpentArea** <*bool*> Настройка отображения: показывать области змеек.

# **showSignalLayers = showSignalLayers** <*bool*> Настройка отображения: показывать металлические слои.

#### <span id="page-67-0"></span>**showTexts**

<span id="page-67-5"></span>**= showTexts** <*bool*> Настройка отображения: показывать ярлыки (надписи).

#### **showThinWires**

<span id="page-67-3"></span>**= showThinWires** <*bool*> Настройка отображения: показывать проводники тонкими линиями.

### **showTopMechDetails**

<span id="page-67-2"></span>**= showTopMechDetails** <*bool*> Настройка отображения: показывать детали на верхних металлических слоях.

#### **showTopMechLayers**

<span id="page-67-4"></span>**= showTopMechLayers** <*bool*> Настройка отображения: показывать верхние механические слои.

#### **showTopMechPads**

**= showTopMechPads** <*bool*> Настройка отображения: показывать КП на верхних металлических слоях.

### <span id="page-68-5"></span>**showTrimmed**

<span id="page-68-3"></span>**= showTrimmed** <*bool*> Настройка отображения: показывать уменьшение ширины проводника.

### **showVias**

<span id="page-68-4"></span>**= showVias** <*bool*> Настройка отображения: показывать переходы.

## **showViolations**

<span id="page-68-1"></span>**= showViolations** <*bool*> Настройка отображения: показывать нарушения.

#### **showWarnings**

# = **showWarnings** [**ShowChecked** | **ShowAll** | **ShowNothing**])

Настройка фильтра сообщений: режим показа предупреждений.

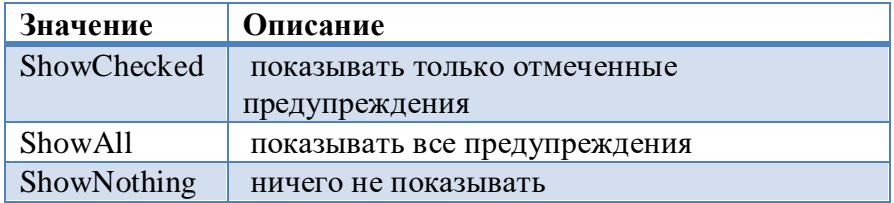

<span id="page-68-2"></span>Значение по умолчанию – ShowChecked.

#### **showWires**

<span id="page-68-0"></span>**= showWires** <*bool*> Настройка отображения: показывать проводники.

**side** = **side** [**Top** | **Bottom** | **Both**] Сторона объекта.

<span id="page-68-6"></span>! Значение Both возможно только при описании запретов размещения.

# **Signal**

= **Signal** (**[name](#page-48-0)** <*string*>) (**[ReceiverPinR](#page-59-3)ef**) (**[Components](#page-19-3)**) Описание сигнала.

### **SignalCluster**

= **SignalCluster** (**[ImpedanceRef](#page-84-0)**) (**[SourcePinR](#page-69-7)ef**) (**[Nets](#page-49-6)**) (**[PinPairs](#page-56-6)**) {(**[Signal](#page-68-6)**)} Описание сигнального кластера цепей.

#### <span id="page-69-1"></span>**SignalClusters**

<span id="page-69-8"></span>= **SignalClusters** {( **[SignalCluster](#page-68-6)**)} Описание сигнальных кластеров цепей.

#### **SignalGroup**

<span id="page-69-5"></span>= **SignalGroup** (**[name](#page-48-0)** <*string*>) {[(**[SignalRef](#page-69-4)**) | (**[DiffSignalRef](#page-28-1)**) | (**[SignalGroupRef](#page-69-5)**)]} Описание группы сигналов.

**SignalGroupRef** = **SignalGroupRef** (**[name](#page-48-0)** <*string*>) Ссылка на группу сигналов.

<span id="page-69-2"></span>**SignalGroups** = **SignalGroups** {(**[SignalGroup](#page-69-8)**)} Описание групп сигналов.

<span id="page-69-6"></span>**SignalLayerNets = SignalLayerNets** (**[enabled](#page-30-0)** <*bool*>) [\(LayersRef\)](#page-45-3) (**[ObjectsAffected](#page-51-4)**) Описание правила назначения цепям сигнальных слоёв.

<span id="page-69-4"></span>**SignalRef** = **SignalRef** (**[name](#page-48-0)** <*string*>) Ссылка на сигнал.

<span id="page-69-3"></span>**SignalSearchSettings**

= **SignalSearchSettings** (**[maxNetsInCluster](#page-46-2)** *<nonnegative\_integer>*) (**[createPinPairs](#page-26-5)** <*bool*>) (**[RulesDiffSignalNetsNames](#page-60-6)**) (**[ExcludedNets](#page-30-2)**)

<span id="page-69-0"></span>Настройки поиска сигналов.

**snapToAngle** = **snapToAngle** <*bool*> Настройка ручного редактирования: привязка к углу кратному 45˚.

<span id="page-69-7"></span>**SourcePinRef** = **SourcePinRef** (**[compName](#page-18-2)** <*string*>) (**[pinName](#page-56-4)** <*string*>) Ссылка на контакт источника сигнала.

#### **spokeNum**

= **spokeNum** *<nonnegative\_integer>* Параметр термобарьера: число спиц.

 $\frac{1}{2}$  В Торо $\frac{1}{2}$  поддерживается только одно значение – 4.

**spokeWidth** = **spokeWidth** <*float*> Параметр термобарьера: ширина спицы.

### <span id="page-70-0"></span>**StackUpLayers**

<span id="page-70-2"></span>= **StackUpLayers** {(**[Layer](#page-43-7)**)} Описание слоёв в стеке. Порядок описания должен соответствовать порядку слоёв в стеке.

### **Start**

= **Start** (**x** <*float*>) (**y** <*float*>) Начальная точка линии, дуги.

#### **state**

**= state** [**Unpoured** | **Poured** | **Locked**]

Параметр области металлизации (полигона): состояние.

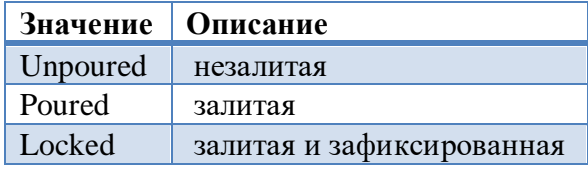

<span id="page-70-1"></span>Значение по умолчанию – Unpoured.

# **Stretch**

<span id="page-70-3"></span>= **Stretch** (**x** <*float*>) (**y** <*float*>) Параметр овальной контактной площадки: вытягивание по осям x и y.

# **Subwire**

= **Subwire** (**[fixed](#page-33-0)** <*bool*>) (**[width](#page-82-0)** <*float*>) [**[zipwireRef](#page-85-0)** <*string*>]

[**[Teardrops](#page-71-0)**] (**[Start](#page-70-2)**) [\(Track\)](#page-75-1){[\(Track\)](#page-75-1)}

Описание части проводника (последовательность сегментов с одной шириной и одинаковым признаком фиксации).

! Атрибут zipwireRef (ссылка на застёгнутую пару проводников) используется, если описываемая часть проводника входит в застёгнутую пару проводников [ZippedWire](#page-85-1) (см. [пример описания проводника дифференциальной пары\)](#page-83-1).

#### <span id="page-71-1"></span>**takeCurLayout**

#### = **takeCurLayout** <*bool*>

Параметр автоматической трассировки: использовать имеющуюся разводку в качестве начального варианта.

#### **Teardrop**

### = **Teardrop** (**[Dot](#page-29-0)**) (**[Dot](#page-29-0)**) (**[Dot](#page-29-0)**) (**[Dot](#page-29-0)**)

Описание «капельки» четырёхугольником. Первая вершина соответствует точке привязки контакта (переходного отверстия). Остальные вершины описывают контур четырёхугольника против часовой стрелки.

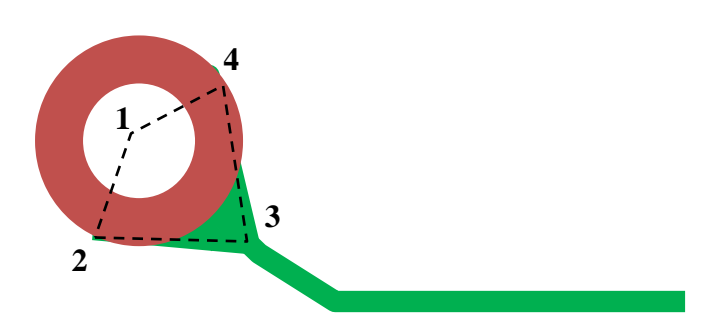

<span id="page-71-0"></span>! TopoR при импорте игнорирует информацию о капельках.

#### **Teardrops**

= **Teardrops** [**[Teardrop](#page-71-1)**] [**[Teardrop](#page-71-1)**] Описание «капелек» для [Subwire.](#page-70-3)

**teardrops** = **teardrops** <*bool*> Параметр автоматической трассировки: создавать «капельки».

<span id="page-71-3"></span>**Text** = **Text** (**[text](#page-71-2)** <*string*>) (**[align](#page-8-1)** <*align\_type*>) (**[angle](#page-9-0)** <*float*>) (**[mirror](#page-47-0)** <*bool*>) (**[LayerRef](#page-43-3)**) (**[TextstyleRef](#page-72-0)**) (**[Org](#page-51-0)**) Описание надписи.

<span id="page-71-2"></span>**text** = **text** <*string*> Параметр надписи: текст надписи.

**Texts** = **Texts** {(**[Text](#page-71-3)**)} Описание надписей.
**texts** = **texts** <*bool*> Настройка вывода файлов Gerber и DXF: выводить надписи.

#### <span id="page-72-0"></span>**TextStyle**

= **TextStyle** (**[name](#page-48-0)** <*string*>) (**[fontName](#page-33-0)** <*string*>) (**[height](#page-38-0)** <*float*>) (**[bold](#page-12-0)** <*bool*>) (**[italic](#page-40-0)** <*bool*>) Описание стиля надписей.

**TextStyleRef** = **TextStyleRef** (**[name](#page-48-0)** <*string*>) Ссылка на стиль надписей.

<span id="page-72-1"></span>**TextStyles** = **TextStyles** (**[version](#page-77-0)** <*part\_version*>) {(**[TextStyle](#page-72-0)**)} Раздел «Стили надписей».

**textToBoard** = **textToBoard** <*bool*> Настройка DRC: проверять зазоры от надписей до края платы.

**textToCopper** = **textToCopper** <*bool*> Настройка DRC: проверять зазоры между надписями и областями металлизации (полигонами).

**textToKeepout** = **textToKeepout** <*bool*> Настройка DRC: проверять зазоры между надписями и запретами.

#### **textToPad**

= **textToPad** <*bool*> Настройка DRC: проверять зазоры между надписями и контактными площадками.

#### **textToVia**

= **textToVia** <*bool*> Настройка DRC: проверять зазоры между надписями и переходными отверстиями.

#### **textToWire**

= **textToWire** <*bool*> Настройка DRC: проверять зазоры между надписями и проводниками.

#### <span id="page-73-0"></span>**Thermal**

= **Thermal** (**[spokeNum](#page-70-0)** *<nonnegative\_integer>*) (**[minSpokeNum](#page-46-0)** *<nonnegative\_integer>*) (**[angle](#page-9-0)** <*float*>) (**[spokeWidth](#page-70-1)** <*float*>) (**[backoff](#page-11-0)** <*float*>)

Описание термобарьера.

### **ThermalPad**

= **ThermalPad** (**[Thermal](#page-73-0)**) Описание термобарьера для подключения контактных площадок к области металлизации.

### **ThermalSpoke**

= **ThermalSpoke** (**[lineWidth](#page-45-0)** <*float*>) (**[Dot](#page-29-0)**) (**[Dot](#page-29-0)**) Описание спицы термобарьера, присутствующего на плате

#### **ThermalVia**

#### = **ThermalVia** (**[Thermal](#page-73-0)**)

Описание термобарьера для подключения площадок переходных отверстий к области металлизации.

#### **thickness**

= **thickness** <*float*> Параметр слоя: толщина.

#### **throughPad**

= **throughPad** <*bool>* Настройка отображения: показывать сквозные контактные площадки специальным цветом.

#### **throughVia**

<span id="page-73-1"></span>= **throughVia** <*bool>* Настройка отображения: показывать сквозные переходные отверстия специальным цветом.

#### **time**

 $=$  **time**  $[fs | ps | ns | us]$ Единицы измерения времени для всего файла.

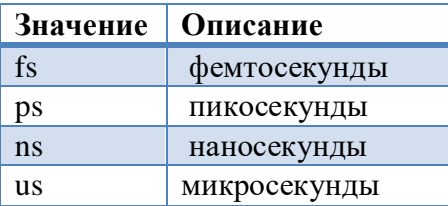

Значение по умолчанию – ps.

**tolerance (DRCSettings)** = **tolerance** <*float*> Настройка DRC: допуск.

#### **tolerance (DelayEqual)**

= **tolerance** <*float*> Параметр правила выравнивания задержек внутри группы цепей: допуск.

<u>.</u> Единицы измерения значения зависят от параметра [valueType](#page-77-1) и единиц заданных для всего файла (см. [Units\)](#page-76-0).

#### **toleranceOver**

= **toleranceOver** <*float*> Параметр правила выравнивания задержек: верхний допуск.

Единицы измерения значения зависят от параметра [valueType](#page-77-1) и единиц заданных для всего файла (см. [Units\)](#page-76-0).

#### **toleranceUnder**

#### = **toleranceUnder** <*float*>

Параметр правила выравнивания задержек: нижний допуск.

Единицы измерения значения зависят от параметра [valueType](#page-77-1) и единиц заданных для всего файла (см. [Units\)](#page-76-0).

#### **topHorzRotate**

#### = **topHorzRotate** <*bool*>

Настройка ориентации ярлыков: поворот для ярлыков горизонтальной ориентации на верхней стороне.

#### **topVertRotate**

#### = **topVertRotate** <*bool*>

Настройка ориентации ярлыков: поворот для ярлыков вертикальной ориентации на верхней стороне.

#### **TopoR\_PCB\_File**

= **TopoR\_PCB\_File** (**[Header](#page-38-1)**) (**[Layers](#page-44-0)**) (**[TextStyles](#page-72-1)**) (**[LocalLibrary](#page-45-1)**) (**[Constructive](#page-21-0)**) (**[ComponentsOnBoard](#page-19-0)**) (**[NetList](#page-49-0)**) [**[OriginalNetList](#page-51-0)**] (**[Groups](#page-37-0)**) (**[HiSpeedRules](#page-39-0)**) (**[Rules](#page-60-0)**) (**[Connectivity](#page-20-0)**) (**[Settings](#page-63-0)**) (**[DisplayControl](#page-28-0)**) (**[DialogSettings](#page-27-0)**)

Корневой тег. Включает все разделы файла.

#### **Trace** = **Trace** (**[role](#page-59-0)** [**Wires** | **Vias** | **WiresAndVias**]) [\(LayersRef\)](#page-45-2) Тип запрета: запрет трассировки.

#### <span id="page-75-3"></span>**Track**

<span id="page-75-0"></span>= [(**[TrackLine](#page-75-0)**) | (**[TrackArc](#page-75-1)**) | (**[TrackArcCW](#page-75-2)**)] Описание сегмента проводника.

### **TrackLine**

= **TrackLine** (**[End](#page-30-0)**) [**[serpRef](#page-63-1)** <*string*>]

Описание прямолинейного сегмента проводника.

! Начальная точка сегмента определяется по предыдущему сегменту или по тегу Start, заданному в [SubWire.](#page-70-2)

<span id="page-75-1"></span>! Если сегмент принадлежит змейке, указывается ссылка на змейку serpRef.

#### **TrackArc**

#### = **TrackArc** (**[Center](#page-13-0)**) (**[End](#page-30-0)**) [**[serpRef](#page-63-1)** <*string*>]

Описание дугообразного сегмента проводника (дуга против часовой стрелки).

! Начальная точка сегмента определяется по предыдущему сегменту или по тегу Start, заданному в [SubWire.](#page-70-2)

! Если сегмент принадлежит змейке, указывается ссылка на змейку serpRef.

### **TrackArcByAngle**

<span id="page-75-2"></span>= **TrackArcByAngle** (**[angle](#page-9-0)** *<float>*) (**[End](#page-30-0)**) Описание дугообразного сегмента контура

#### **TrackArcCW**

### = **TrackArcCW** (**[Center](#page-13-0)**) (**[End](#page-30-0)**) [**[serpRef](#page-63-1)** <*string*>]

Описание дугообразного сегмента проводника (дуга по часовой стрелке).

! Начальная точка сегмента определяется по предыдущему сегменту или по тегу Start, заданному в [SubWire.](#page-70-2)

! Если сегмент принадлежит змейке, указывается ссылка на змейку serpRef.

#### **trimmed**

= **trimmed** <*color*> Настройка отображения: цвет индикации уменьшения ширины проводника.

### **type (Attribute)**

#### = **type** [**RefDes** | **PartName**]

Тип предопределённого атрибута компонента.

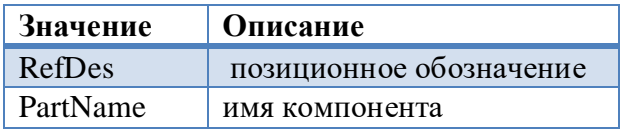

Значение по умолчанию – RefDes.

### **type (Layer, LayerRef, LayerTypeRef)**

= **type** <*layer\_type*> Тип слоя.

### **type (Padstack)**

#### = **type** [**Through** | **SMD** | **MountHole**]

Тип стека контактных площадок.

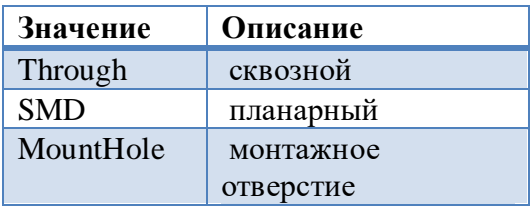

Значение по умолчанию – Through.

#### **uniqueId**

= **uniqueId** *<string>*

<span id="page-76-0"></span>Уникальный идентификатор компонента. Используется при синхронизации. Необязательный атрибут. Если не задан, то будет создан при импорте файла.

#### **Units (Header)**

 $=$  **Units** [\(dist](#page-29-1) [mkm | mm | cm | dm | m | mil | inch]) ([time](#page-73-1) [fs | ps | ns | us]) Единицы измерения для всего файла.

#### **Units (DisplayControl)**

=**Units** (**[preference](#page-58-0)** [**Metric** | **mkm | mm | cm | dm | m | Imperial | mil | inch**]) Настройка отображения: единицы измерения.

#### **units**  $=$  **units**  $\lceil \mathbf{mm} \rceil \mathbf{mill} \rceil$ Настройка вывода файлов Gerber, DXF, Drill: единицы измерения.

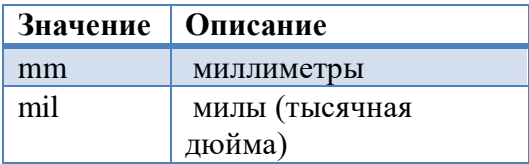

Значение по умолчанию – mm.

#### **UnStackLayers**

= **UnStackLayers** {(**[Layer](#page-43-0)**)} Описание слоёв вне стека.

**useBackoff** = **useBackoff** <*bool*> Параметр области металлизации (полигона): использовать указанный зазор.

### **useOrientRules**

= **useOrientRules** <*bool*> Настройка редактирования ярлыков: использовать правила ориентации.

#### **value**

<span id="page-77-1"></span>= **value** <*string*> Значение атрибута.

#### **valueType**

= **valueType** [**Dist** | **Time**]

Параметр правил выравнивания задержек: тип значений констант и допусков.

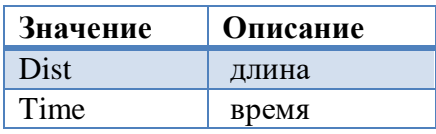

<span id="page-77-0"></span>Значение по умолчанию – Dist.

# **version**

= **version** <*part\_version*> Версия раздела.

**Version** = **Version** <*format\_version*> Версия формата.

<span id="page-78-0"></span>**Via** = **Via** (**[fixed](#page-33-1)** <*bool*>) (**[ViastackRef](#page-79-0)**) (**[NetRef](#page-49-1)**) (**[Org](#page-51-0)**) Переходное отверстие на плате.

#### <span id="page-78-2"></span>Пример:

```
\overline{\mathrm{v}}ia>
    <ViastackRef name="Via Round 25 Drill 13_NSM"/>
    <NetRef name="GND"/>
    <Org x="-5.6896" y="-10.9728"/>
</Via>
```
#### <span id="page-78-1"></span>**viaOnPin**

= **viaOnPin** <*bool*>

Параметр типа переходного отверстия: возможность установить переходное отверстие на контактной площадке.

#### **ViaPads**

= **ViaPads** {(**[PadCircle](#page-53-0)**)} Описание площадок стека переходного отверстия.

#### **Vias**

=**Vias** {(**[Via](#page-78-0)**)} Переходные отверстия на плате.

#### **vias**

= **vias** <*bool*> Настройка вывода файлов Gerber, DXF: выводить переходные отверстия.

### <span id="page-78-3"></span>**Viastack**

= **Viastack** (**[name](#page-48-0)** <*string*>) (**[holeDiameter](#page-39-1)** <*float*>) (**[viaOnPin](#page-78-1)** <*bool*>) (**[LayerRange](#page-43-1)**) (**[ViaPads](#page-78-2)**) Описание типа (стека) переходного отверстия.

#### Пример:

```
<Viastack name="Via Round 25 Drill 13_NSM" holeDiameter="0.3302">
    <LayerRange>
       <AllLayers/>
    </LayerRange>
    <ViaPads>
       <PadCircle diameter="0.635">
          <LayerTypeRef type="Signal"/>
```

```
 </PadCircle>
       <PadCircle diameter="0.5">
          <LayerTypeRef type="Plane"/>
       </PadCircle>
    </ViaPads>
</Viastack>
```
#### <span id="page-79-0"></span>**ViastackRef**

= **ViastackRef** (**[name](#page-48-0)** <*string*>) Ссылка на тип переходного отверстия.

#### **Viastacks (LocalLibrary)**

<span id="page-79-1"></span>= **Viastacks** {(**[Viastack](#page-78-3)**)} Описание типов (стеков) переходных отверстий.

#### **Viastacks (ViastacksOfNets)**

= **Viastacks** [**[AllViastacks](#page-9-1)** | **[AllViastacksThrough](#page-9-2)** | **[AllViastacksNotThrough](#page-9-3)** | {(**[ViastackRef](#page-79-0)**)}] Назначенные типы переходных отверстий.

#### **ViastacksOfNets**

= **ViastacksOfNets** (**[enabled](#page-30-1)** <*bool*>) (**[ObjectsAffected](#page-51-1)**) (**[Viastacks](#page-79-1)**) Описание правила назначения цепям стеков переходных отверстий.

#### **viaToBoard**

= **viaToBoard** <*bool*> Настройка DRC: проверять зазоры от переходных отверстий до края платы.

#### **viaToKeepout**

= **viaToKeepout** <*bool*> Настройка DRC: проверять зазоры между переходными отверстиями и запретами.

#### **viaToPad**

**= viaToPad <***bool***>** Настройка DRC: проверять зазоры между переходными отверстиями и контактными площадками.

#### **viaToVia**

#### = **viaToVia** <*bool*>

Настройка DRC: проверять зазоры между переходными отверстиями.

**View = View** (**[scale](#page-61-0)** <*float*>) (**[scrollHorz](#page-61-1)** <*float*>) (**[scrollVert](#page-61-2)** <*float*>) Настройка отображения: параметры текущего вида.

**visible**

= **visible** <*bool>* Флаг видимости.

#### **Voids (BoardOutline)** = **Voids** {(**[Shape](#page-64-0)**)}

Вырезы в плате.

**Voids (Copper)** = **Voids** {[\(FilledFigure\)](#page-32-0)} Вырезы в областях металлизации (полигонах) заданные пользователем.

**Voids (Island)** = **Voids** {(**[Polygon](#page-57-0)**)} Вырезы в островке области металлизации.

**W5003**

= **W5003** <*bool*>

Настройка фильтра сообщений: выводить сообщение 5003.

**W5012** = **W5012** <*bool*> Настройка фильтра сообщений: выводить сообщение 5012.

**W5013** = **W5013** <*bool*> Настройка фильтра сообщений: выводить сообщение 5013.

### **W5014**

= **W5014** <*bool*>

Настройка фильтра сообщений: выводить сообщение 5014.

### **W5015**

= **W5015** <*bool*> Настройка фильтра сообщений: выводить сообщение 5015.

#### **W5016**

= **W5016** <*bool*>

Настройка фильтра сообщений: выводить сообщение 5016.

#### **W5017**

= **W5017** <*bool*>

Настройка фильтра сообщений: выводить сообщение 5017.

### **W5018**

= **W5018** <*bool*>

Настройка фильтра сообщений: выводить сообщение 5018.

#### **W5023**

= **W5023** <*bool*> Настройка фильтра сообщений: выводить сообщение 5023.

#### **W5024**

= **W5013** <*bool*>

Настройка фильтра сообщений: выводить сообщение 5013.

#### **W5026**

= **W5026** <*bool*>

Настройка фильтра сообщений: выводить сообщение 5026.

#### **W5034**

= **W5034** <*bool*>

Настройка фильтра сообщений: выводить сообщение 5034.

#### **W5036**

= **W5036** <*bool*> Настройка фильтра сообщений: выводить сообщение 5036.

### **W5037**

= **W5037** <*bool*>

Настройка фильтра сообщений: выводить сообщение 5037.

#### **WClrnBtwComps**

#### = **WClrnBtwComps** <*bool*>

Настройка фильтра сообщений: быстрая проверка зазоров между компонентами.

#### **WClrnBtwObjSameNet**

= **WClrnBtwObjSameNet** <*bool*> Настройка фильтра сообщений: быстрая проверка зазоров между объектами одной цепи.

#### **weakCheck**

= **weakCheck** <*bool*> Параметр автоматической трассировки: ослабленный контроль зазоров.

# **width (Subwire, LayerRule)**

= **width** <*float*> Ширина проводника.

### **width (PadRect)**

= **width** <*float*> Ширина прямоугольной контактной площадки.

#### <span id="page-82-0"></span>**widthMin**

= **widthMin** <*float*> Параметр правила ширины проводников: минимальная ширина проводника.

#### <span id="page-82-1"></span>**widthNom**

= **widthNom** <*float*> Параметр правила ширины проводников: номинальная ширина проводника.

#### **WidthOfWires**

= **WidthOfWires** (**[enabled](#page-30-1)** <*bool*>) (**[widthMin](#page-82-0)** <*float*>) (**[widthNom](#page-82-1)** <*float*>) [\(LayersRef\)](#page-45-2) (**[ObjectsAffected](#page-50-0)**)

Описание правила ширины проводников.

#### <span id="page-83-0"></span>**Wire** = **Wire** (**[LayerRef](#page-43-2)**) (**[NetRef](#page-49-1)**) {(**[Subwire](#page-70-2)**)} Описание проводника.

```
Пример описания одного проводника дифференциальной пары:
<Wire>
    <LayerRef name="Top"/>
    <NetRef name="MEM_CLK#"/>
    <Subwire width="0.2">
       <Start x="171.65" y="105.4"/>
       <TrackLine>
           <End x="170.417" y="104.391"/>
       </TrackLine>
    </Subwire>
    <Subwire width="0.2" zipwireRef="zwire_1">
       <Start x="170.417" y="104.391"/>
       <TrackLine>
           <End x="170.417" y="102.836"/>
       </TrackLine>
       <TrackLine>
           <End x="170.417" y="102.773"/>
       </TrackLine>
       <TrackLine>
           <End x="170.379" y="102.654"/>
      \langle/TrackLine>
       <TrackLine>
           <End x="170.343" y="102.604"/>
       </TrackLine>
       <TrackLine>
           <End x="169.138" y="100.911"/>
       </TrackLine>
    </Subwire>
    <Subwire width="0.2">
       <Start x="169.138" y="100.911"/>
       <TrackLine>
           <End x="170.4" y="100.4"/>
       </TrackLine>
    </Subwire>
</Wire>
```

```
Wires
```
= **Wires** {(**[Wire](#page-83-0)**)} Описание проводников.

### **wires (RulesClearancesToBoard)**

**= wires** <*float*>

Устанавливает зазор от проводников до края платы.

### **wires (ExportObjects)**

= **wires** <*bool*> Настройка вывода файлов Geber, DXF: выводить проводники.

#### **wireShape**

= **wireShape** [**Polyline** | **Arcs**] Параметр автоматической трассировки: форма проводников.

**wireToBoard** = **wireToBoard** <*bool*> Настройка DRC: проверять зазоры от проводников до края платы.

#### **wireToKeepout**

**= wireToKeepout** <*bool*> Настройка DRC: проверять зазоры между проводниками и запретами.

#### **wireToWire**

= **wireToWire** <*bool*> Настройка DRC: проверять зазоры между проводниками.

#### **wireToPad**

= **wireToPad** <*bool*> Настройка DRC: проверять зазоры между проводниками и контактными площадками.

#### **wireToVia**

= **wireToVia** <*bool*> Настройка DRC: проверять зазоры между проводниками и переходными отверстиями.

#### **Z0**

= **Z0** <*float*>

Параметр правила разводки дифференциальной пары: значение волнового сопротивления в Омах.

### <span id="page-85-0"></span>**ZippedWire**

= **ZippedWire** (**[id](#page-39-2)** <*string*>) (**[fixed](#page-33-1)** *<bool>*) (**[LayerRef](#page-43-2)**) (**[DiffSignalRef](#page-28-1)**) (**[Start](#page-70-3)**) [\(Track\)](#page-75-3) {[\(Track\)](#page-75-3)} Описание застёгнутой пары проводников.

! Сегменты (Track) описывают осевую линию пары. Форма проводников пары рассчитывается автоматически.

```
Пример:
```

```
<ZippedWire id="zwire_1">
    <LayerRef name="Top"/>
    <DiffSignalRef name="MEM_CLK"/>
    <Start x="170.217" y="104.391"/>
    <TrackLine>
       <End x="170.217" y="102.772"/>
    </TrackLine>
    <TrackLine>
       <End x="168.975" y="101.027"/>
    </TrackLine>
</ZippedWire>
```
### **ZippedWires**

= **ZippedWires** {(**[ZippedWire](#page-85-0)**)} Описание застёгнутых пар проводников.

### **zipwireRef**

= **zipwireRef** <*string*>

Ссылка на застёгнутую пару проводников. Строка должна содержать идентификатор описанной застёгнутой пары проводников [ZippedWire.](#page-85-0)

# Предметный указатель

# $\overline{A}$

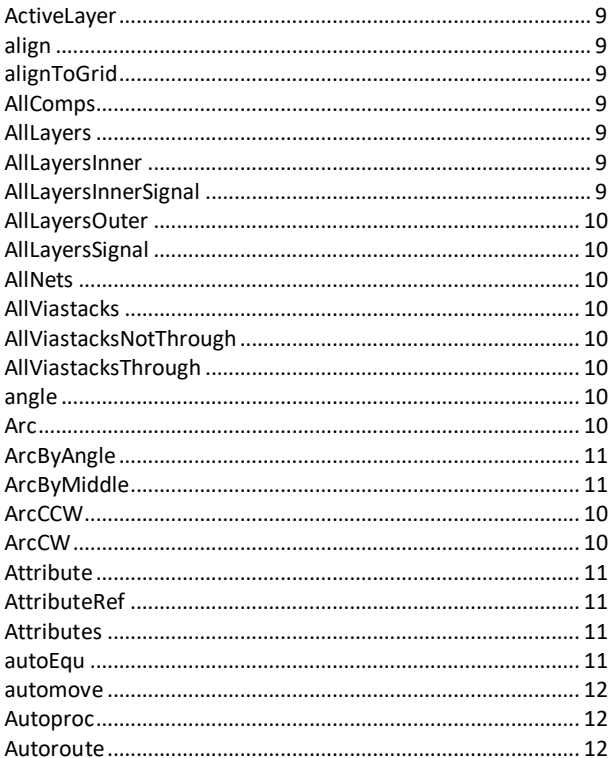

# $\overline{B}$

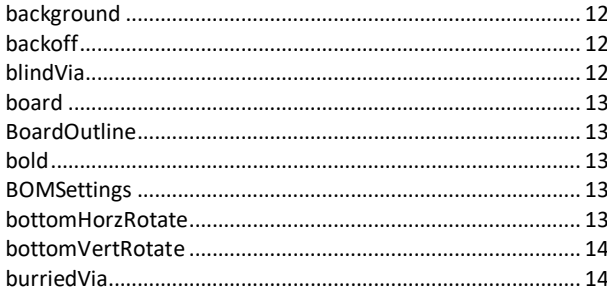

# $\overline{c}$

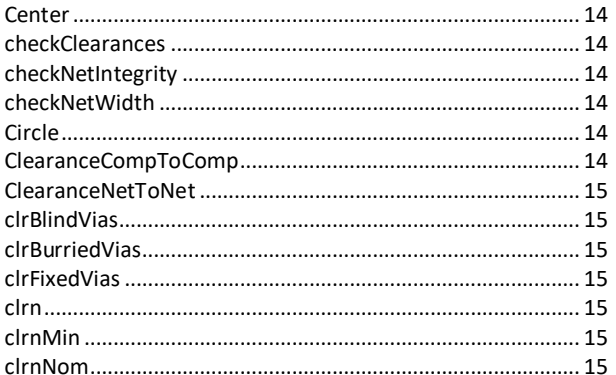

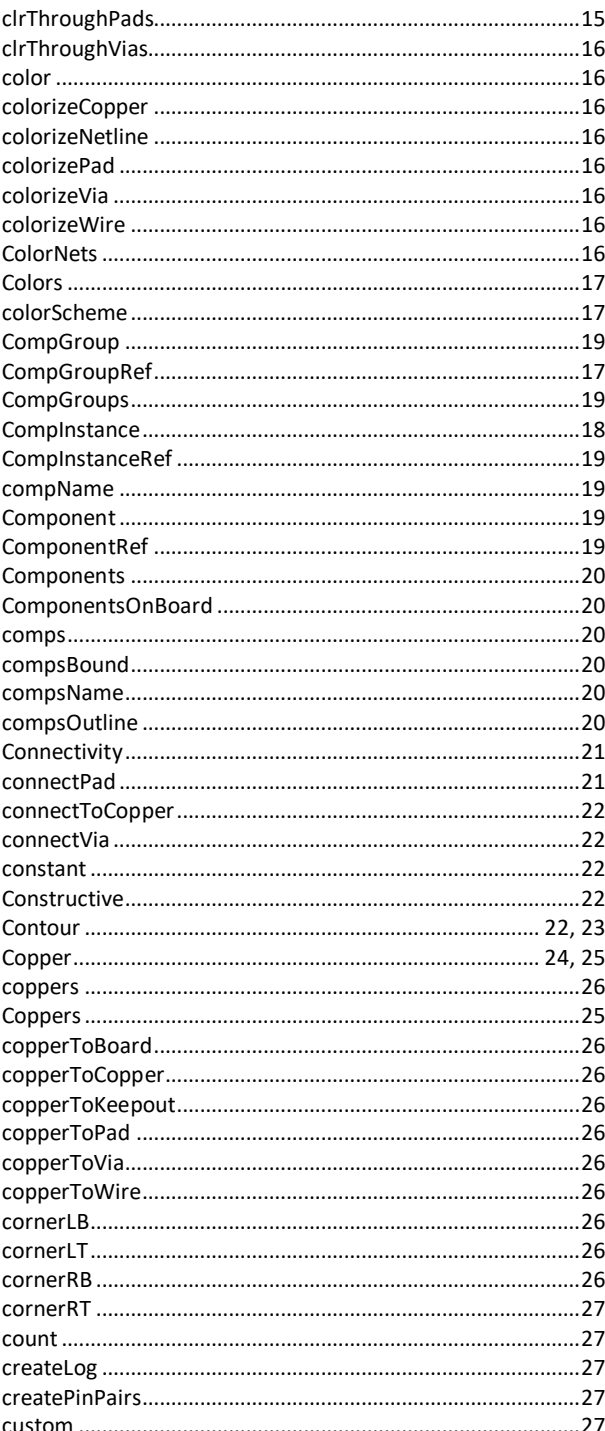

 $\overline{1}$  $\overline{\phantom{a}}$ 

 $\mathbf{r}$ 

# $\overline{D}$

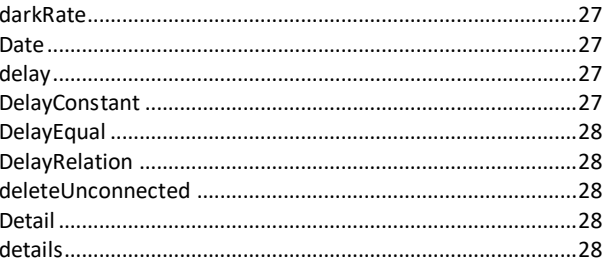

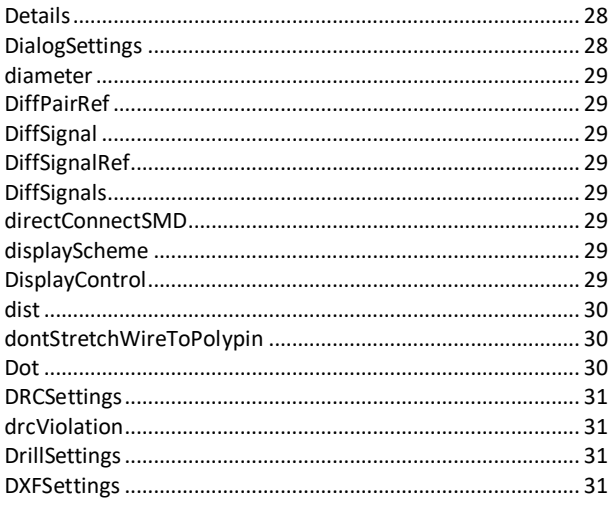

# $\overline{E}$

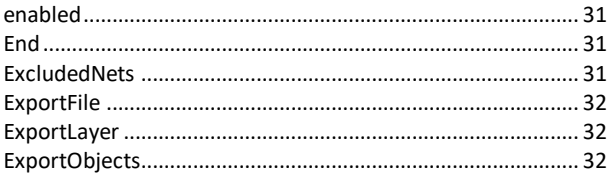

# $\overline{F}$

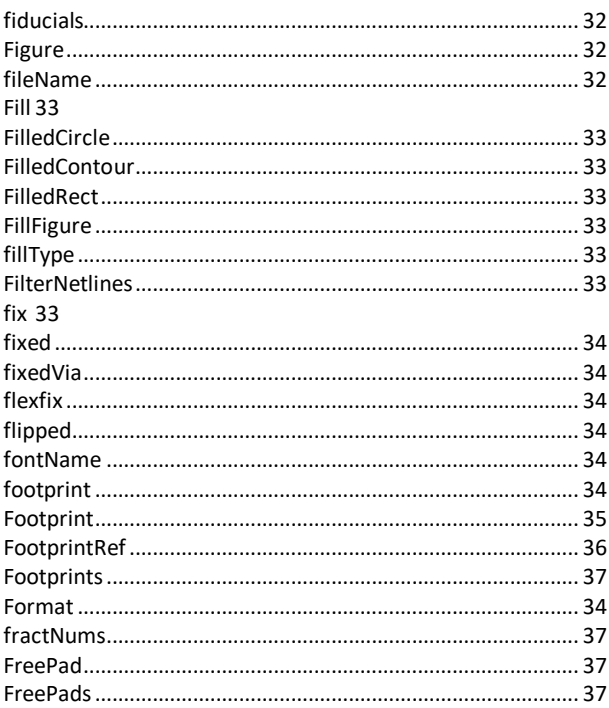

# $\overline{G}$

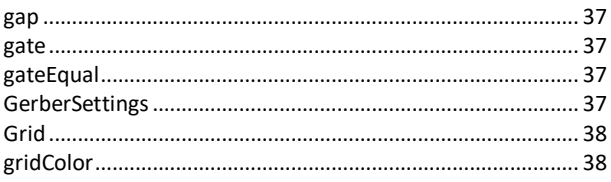

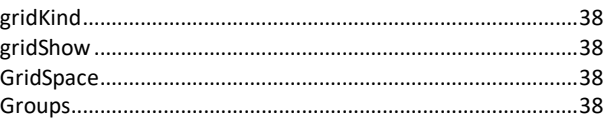

# $\overline{H}$

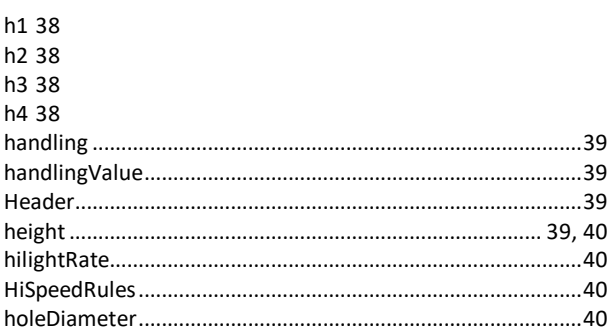

# $\overline{I}$

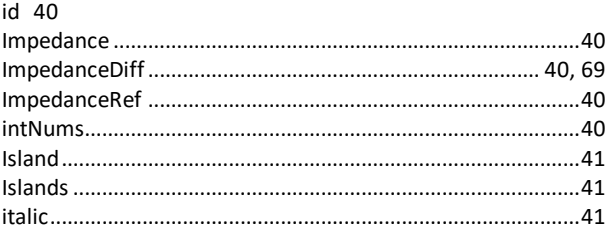

# $\overline{\boldsymbol{K}}$

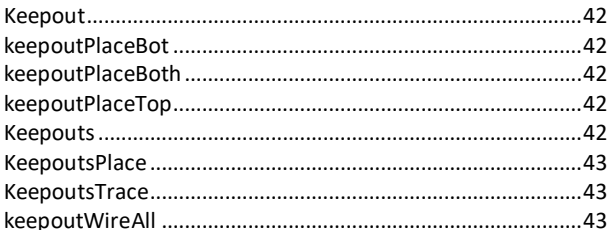

### $\overline{L}$

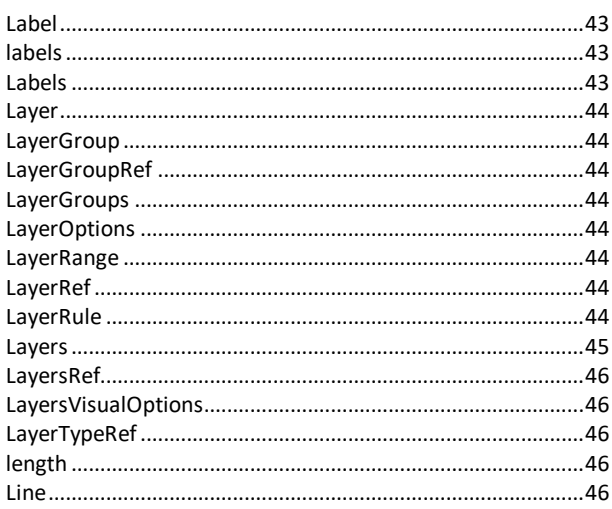

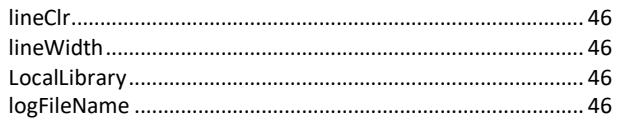

# $\overline{M}$

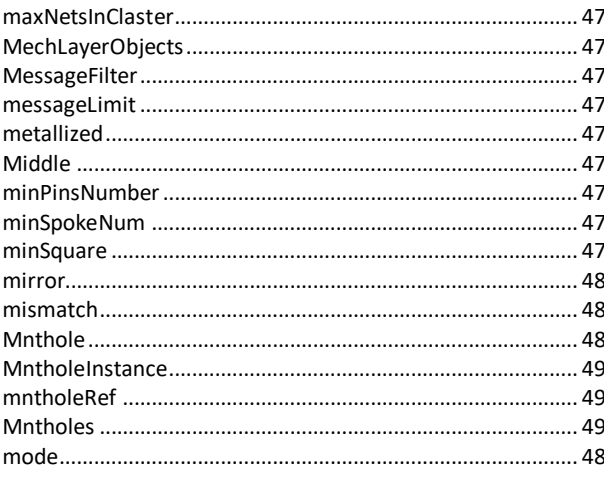

# $\overline{N}$

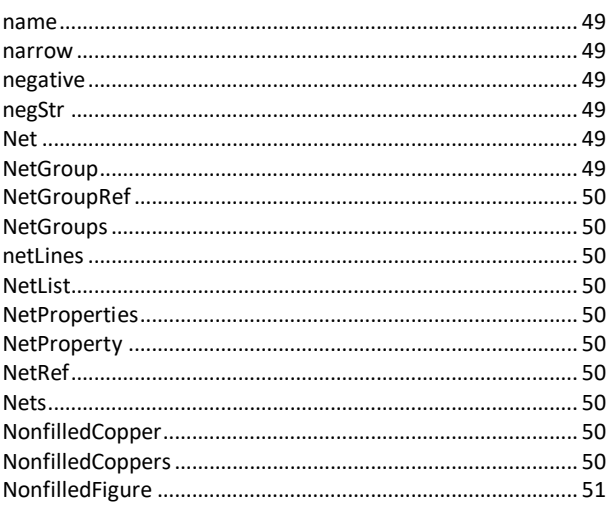

# $\overline{o}$

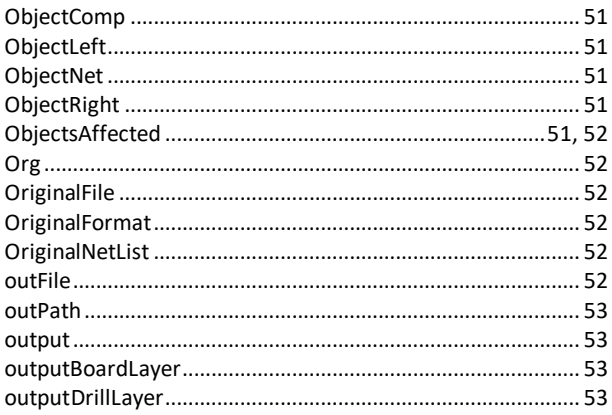

# $\overline{P}$

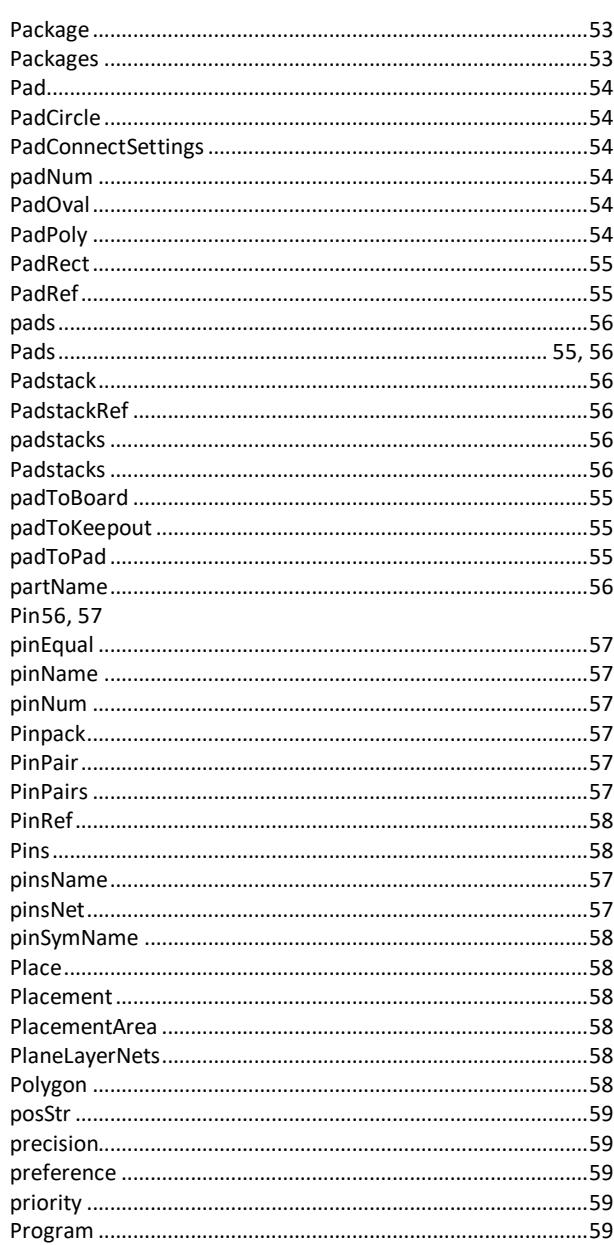

### $\overline{R}$

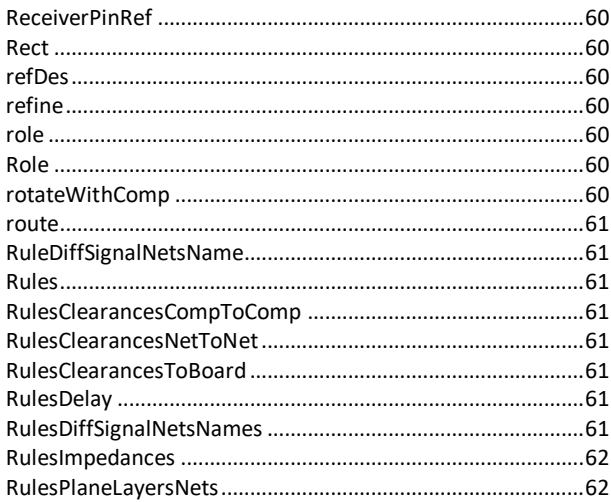

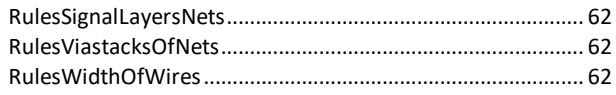

# $\overline{s}$

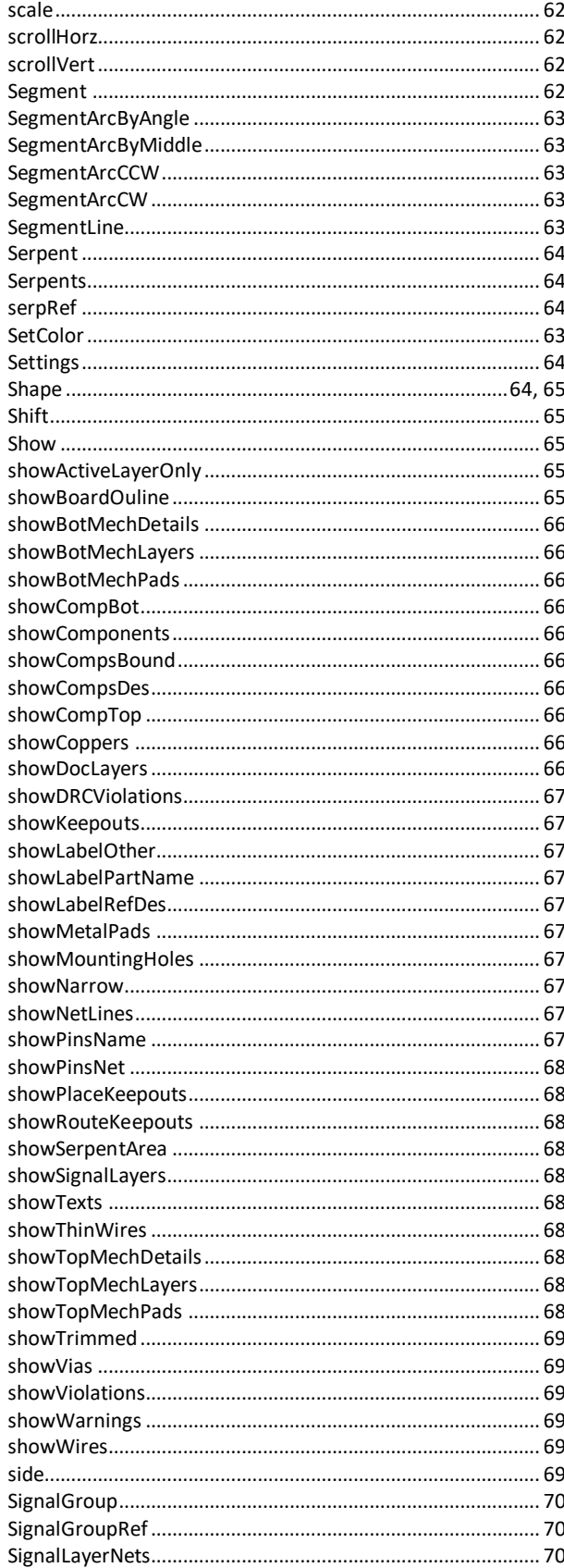

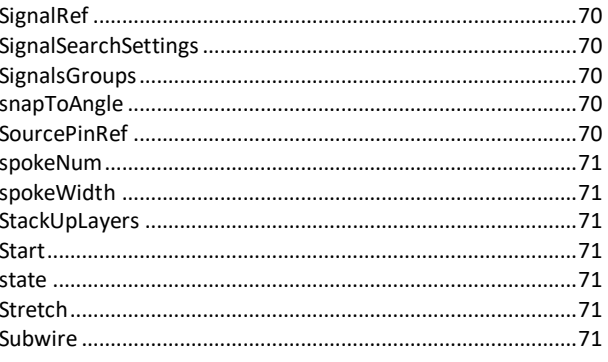

# $\overline{\tau}$

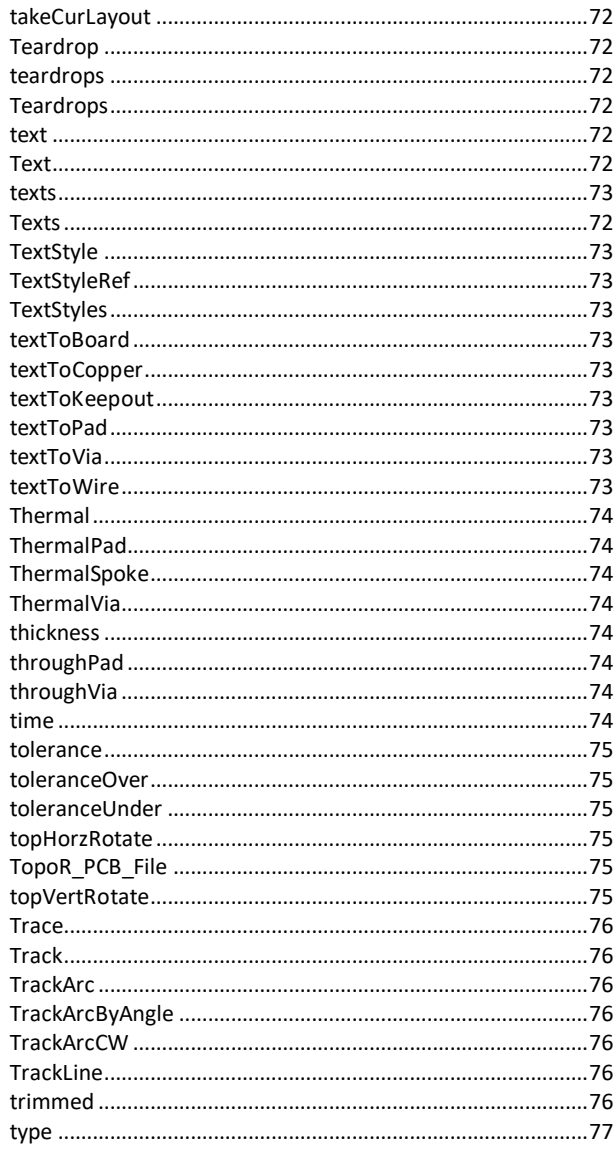

# $\overline{U}$

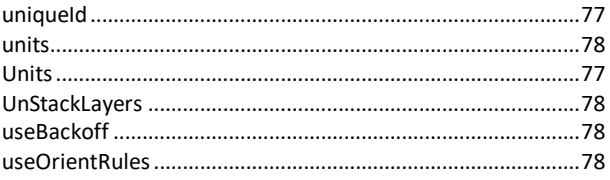

# $\overline{v}$

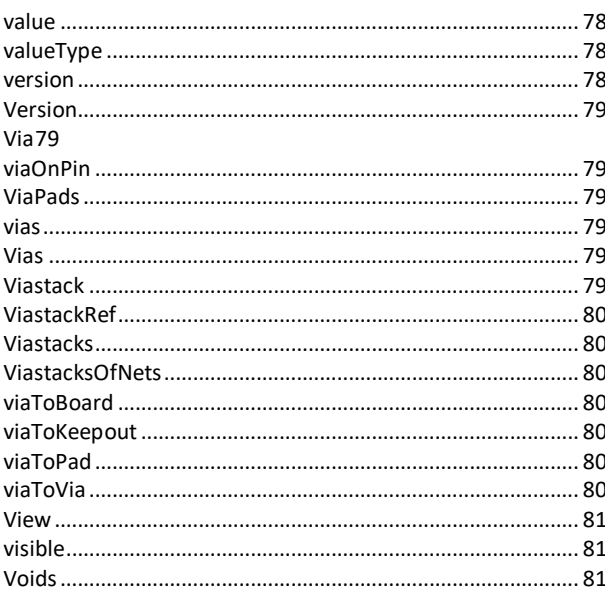

# $\overline{w}$

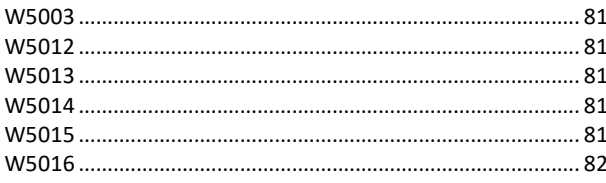

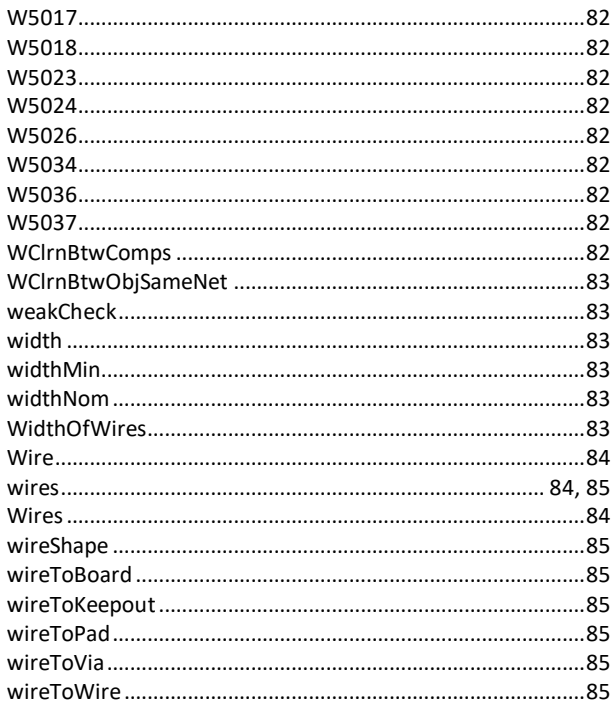

# $\overline{z}$

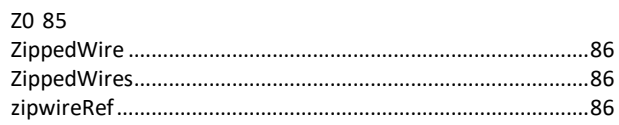